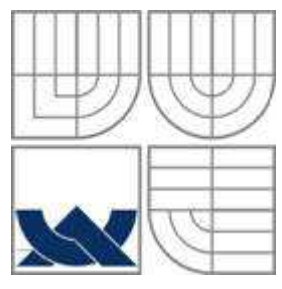

# VYSOKÉ UČENÍ TECHNICKÉ V BRNĚ

BRNO UNIVERSITY OF TECHNOLOGY

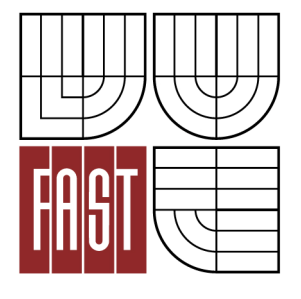

FAKULTA STAVEBNÍ ÚSTAV STAVEBNÍ MECHANIKY

FACULTY OF CIVIL ENGINEERING INSTITUTE OF STRUCTURAL MECHANICS

### STUDIE KVALITY PRUTOVÝCH PRVKŮ V MKP QUALITATIVE STUDY OF BEAM FINITE ELEMENTS

BAKALÁŘSKÁ PRÁCE BACHELOR'S THESIS

AUTHOR

AUTOR PRÁCE MAGDALENA ŠMÍDOVÁ

**SUPERVISOR** 

VEDOUCÍ PRÁCE Ing. ALEŠ NEVAŘIL, Ph.D.

BRNO 2012

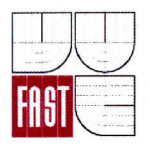

## VYSOKÉ UČENÍ TECHNICKÉ V BRNĚ **FAKULTA STAVEBNÍ**

Studijní program Typ studijního programu Studijní obor Pracoviště

B3607 Stavební inženýrství Bakalářský studijní program s prezenční formou studia 3647R013 Konstrukce a dopravní stavby Ústav stavební mechaniky

# ZADÁNÍ BAKALÁŘSKÉ PRÁCE

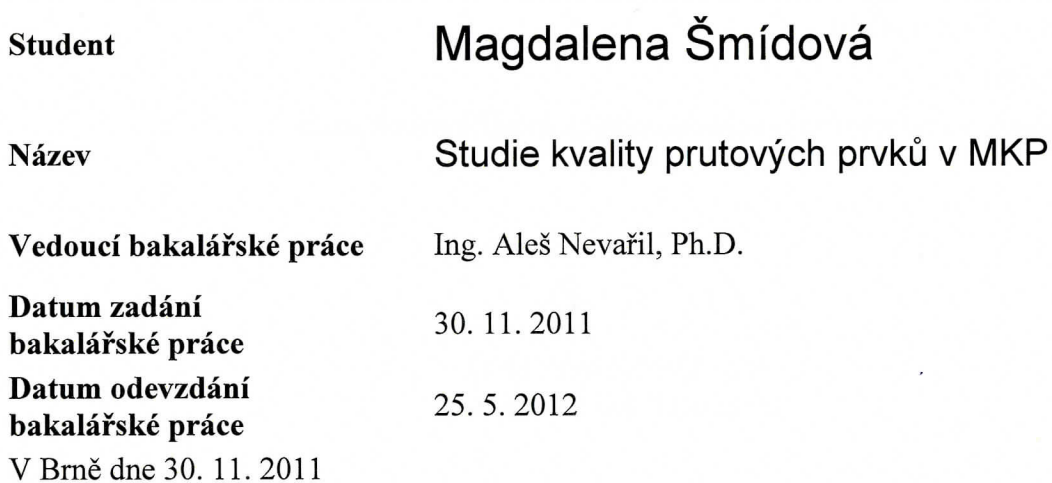

ANÁT

prof. Ing. Drahomír Novák, DrSc. Vedoucí ústavu

 $N.$   $a.$ 

prof. Ing. Rostislav Drochytka, CSc. Děkan Fakulty stavební VUT

ñ

#### Podklady a literatura

Logan, D.L. A First Course in the Finite Element Method, Brooks/Cole, Pacific Grove, USA, 2000, ISBN 0-534-38517-6.

Kolář, V., Němec, I., Kanický, V. FEM principy a praxe, Computer Press, Praha, 1997 Kolář, V., Kratochvíl, J., Leitner, F., Ženíšek, A. Výpočet plošných a prostorových konstrukcí metodou konečných prvků, SNTL, Praha, 1979

ANSYS Users Theory Reference: ANSYS 13.0 Documentation, SAS IP. Inc., 2010.

#### Zásady pro vypracování

Cílem práce je srovnání kvality prutových konečných prvků v komerčních software, např. ANSYS, SCIA, R-FEM, ABAQUS. V práci bude provedeno srovnání řešení MKP s analyticky získanou hodnotou řešení na jednoduchých příkladech pro různé typy konečných prvků, zahrnutí analýzy vzpěru a namáhání koucením, event. geometrické nelinearity a plastického chování materiálu.

#### Předepsané přílohy

Licenční smlouva o zveřejňování vysokoškolských kvalifikačních prací

U.RN

Ing. Aleš Nevařil, Ph.D. Vedoucí bakalářské práce

ĥ.

#### **Abstrakt**

Byly vybrány úlohy, u kterých bylo možno očekávat komplikace při modelování nebo výpočtu. Ty byly řešeny pomocí MKP v komerčních softwarech RFEM, Scia, Axis a ANSYS. Řešené úlohy zahrnují geometrické nelinearity, případně se věnují vzpěru či kroucení.

V práci je obsažena základní teorie a SW řešení. Pro jednotlivé programy je u konkrétních úloh uvedeno nastavení parametrů výpočtu, ve složitějších případech také způsob tvorby modelu a jednotlivé kroky řešení. Je provedeno srovnání získaných výsledků s teoretickým, analyticky získaným řešením.

#### **Klíčová slova**

vzpěr, geometrická nelinearita, metoda konečných prvků (MKP), Newtonova-Raphsonova metoda, kroucení, moment setrvačnosti v kroucení

#### **Abstract**

The issues were selected that have been expected to induce complications in modelling or calculations. These were solved in commercial softare RFEM, Scia, Axis and ANSYS using the FEM. The problems include geometric nonlinearities or address buckling or torsion.

The basic theory and the software solutions are presented. For each task there are stated the parameters of calculation for individual programs, in more complex cases the way of assembling the model and solution steps are also described. The results obtained are compared to theoretical analytically obtained solution.

#### **Keywords**

buckling, geometric nonlinearity, finite element method (FEM), Newton-Raphson, torsion, torsional constant

### **Bibliografická citace VŠKP**

ŠMÍDOVÁ, Magdalena. *Studie kvality prutových prvků v MKP.* Brno, 2012. 63 s. Bakalářská práce. Vysoké učení technické v Brně, Fakulta stavební, Ústav stavební mechaniky. Vedoucí práce Ing. Aleš Nevařil, Ph.D.

#### **Prohlášení:**

Prohlašuji, že jsem diplomovou práci zpracovala samostatně a že jsem uvedla všechny použité informační zdroje.

V Brně dne 22.5.2012

………………………………………………………

podpis autora

#### **Poděkování**

Děkuji vedoucímu bakalářské práce Ing. Aleši Nevařilovi, Ph.D. za cenné rady a odborné vedení práce a za pomoc s výpočty v programu ANSYS. Dále bych ráda poděkovala doc. Ing. Ivanu Němcovi, CSc. za pomoc při výběru vhodných úloh. Ing. Zbyňku Vlkovi, Ph.D. a Ing. Lukáši Hronovi děkuji za rady, které mi poskytli při řešení problémů ve zbývajících programech.

# Obsah

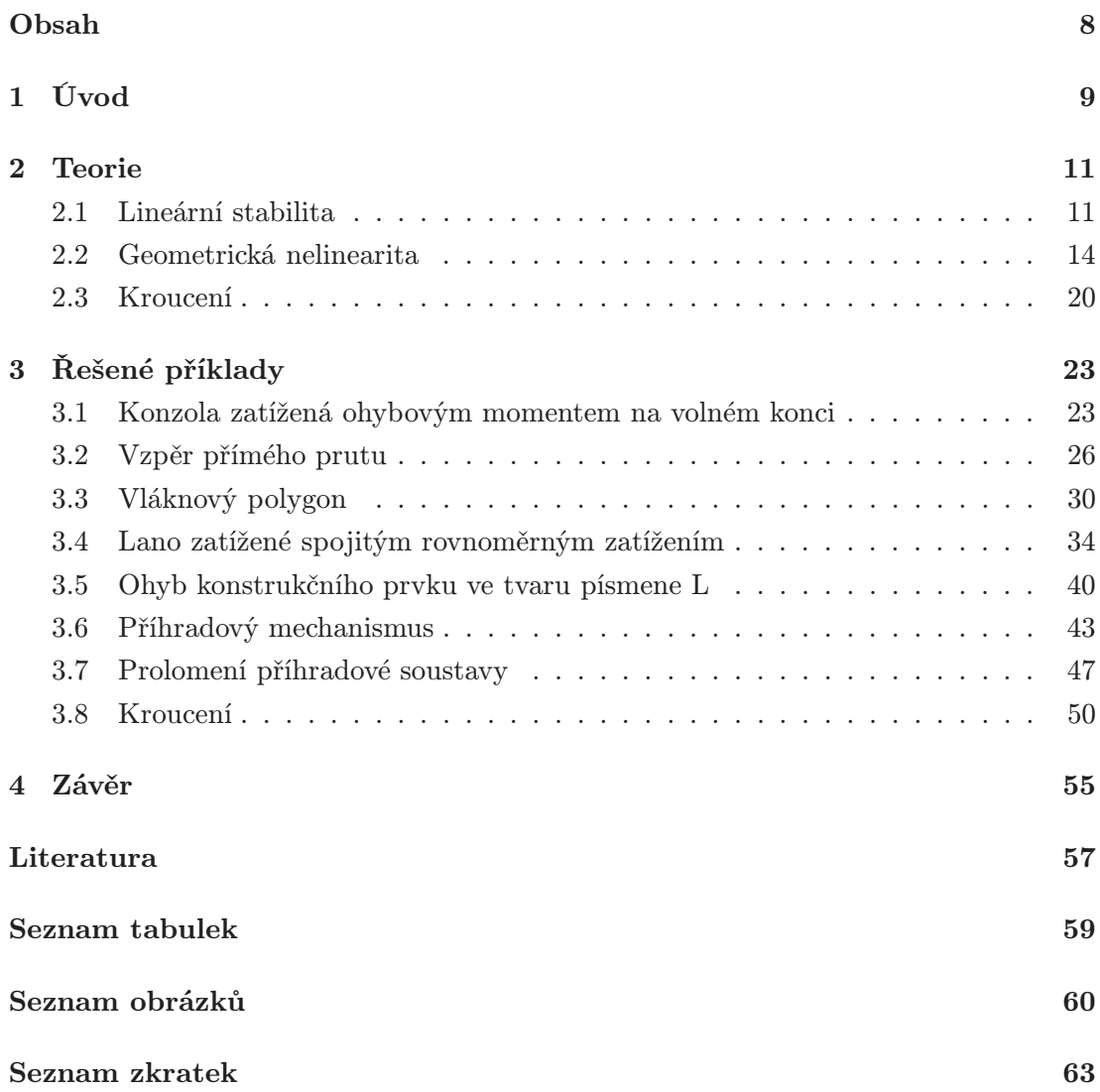

## Kapitola 1

# Úvod

Cílem této bakalářské práce je srovnání kvality prutových konečných prvků používaných v software RFEM, Scia, Axis a ANSYS. Práce se zaměřuje zejména na zjištění potřebného nastavení jednotlivých programů při modelování konkrétních úloh a srovnání výsledků jednotlivých programů s přesným řešením úlohy. Byly voleny příklady, v nichž mohou při modelování a nastavení výpočtu vznikat problémy, proto jsou použity příklady zahrnující velká přetvoření, mechanismy i lanové prvky.

Vzhledem k tomu, že modelování úloh jsou ve výuce věnovány volitelné předměty v pozdějších ročnících studia, studenti jsou často nuceni naučit se práci s programy samostatně. Když se jim pak naskytne možnost dozvědět se něco o možnostech a úskalích práce se software, reakcí je spíše znechucení nad tím, že tato možnost přichází v době, kdy už s programy (nebo alespoň s jedním) přece pracovat "umí". Proto se na výuku vůbec nepřihlásí, nebo jí nevěnují takovou pozornost, jakou by si zasloužila. Často pak odchází do praxe přesvědčeni, že pomocí programu jsou schopni bez problémů spočítat cokoli.

Při modelování složitějších problémů obsahujících například lanové prvky pro ně pak může být nepříjemným překvapením, když zjistí, že jim program tyto prvky zdánlivě třeba ani nenabízí. Ve chvíli, kdy se jim podaří překonat tento první problém, může navíc dojít k tomu, že je výpočet předčasně ukončen. Tato práce tedy pro zvolené programy uvádí možnosti, jak tyto problémy modelovat. Protože nelze očekávat, že by snad někdo potřeboval přesně stejné úlohy spočítat, k popisu nastavení parametrů výpočtu lze přistupovat alespoň jako k tipům, co vyzkoušet, když výpočet neproběhne.

Dále je provedeno srovnání výsledků programů s přesným řešením. Vzhledem k tomu, že různé programy mají konečné prvky definovány rozdílně, lze očekávat, že jednu a tutéž úlohu každý z programů vyřeší odlišně a s různou mírou přesnosti při stejné hustotě sítě. Podle odchylky od přesného řešení pak bude stanoveno, který z programů je vhodný pro daný problém.

Uživateli některého z těchto čtyř programů může tedy text nabídnout postupy pro zadávání geometricky nelineárních výpočtů. Dále uvádí možnosti, jak nahradit některé prvky, které program přímo nenabízí, jinými a co dělat, aby toto nahrazení pokud možno neovlivňovalo výsledek, což může být přínosné i pro uživatele jiných SW. V neposlední řadě právě srovnání přesnosti výsledků může přivést ty, kdo dosud považovali počítač za neomylný a naprosto přesný nástroj, k zamyšlení, zda jimi spočítané hodnoty odpovídají reálnému chování modelované konstrukce.

V této bakalářské práci je nejprve uvedena teorie vztahující se k vybraným příkladům. Poté následují jednotlivé úlohy řešené nejdříve analyticky, pro získání přesného řešení, a následně pomocí software. Pro každý problém je nakonec uvedeno srovnání výsledků jednotlivých programů s teoretickým řešením úlohy.

## Kapitola 2

## Teorie

#### 2.1 Lineární stabilita

Problém stability se týká štíhlých prutů, takových, jejichž průřezové rozměry jsou výrazně menší než délka. Namáhání takových prutů v tlaku nelze porovnávat s jejich prostou tlakovou pevností. Protože se porušují vybočením, jde o tzv. vzpěrný tlak, k jehož posouzení používáme vzpěrnou pevnost.

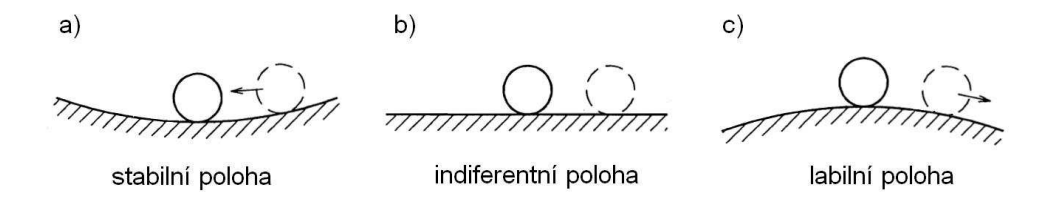

Obrázek 2.1: Vysvětlení pojmu stability [1]

Pro vysvětlení stability lze použít příklad z mechaniky. Na obr. 2.1 a je kulička zobrazena ve stabilní poloze – po vychýlení (znázorněno čárkovaně) se vrací do původní polohy. Tomuto odpovídá stav prutu na obr. 2.2 a, který je tlačen silou F. Pokud způsobíme průhyb tohoto prutu např. příčným zatížením Q, prut se po jeho odstranění vrací do původní polohy.

Naopak na obr. 2.1 c vidíme kuličku v labilní poloze – po vychýlení pokračuje v pohybu dokud nedosáhne stabilní polohy. Stejně tak prut na obr. 2.2 c se při nepatrném vychýlení příčným účinkem bude i po odstranění tohoto účinku dále deformovat až do rovnovážné polohy.

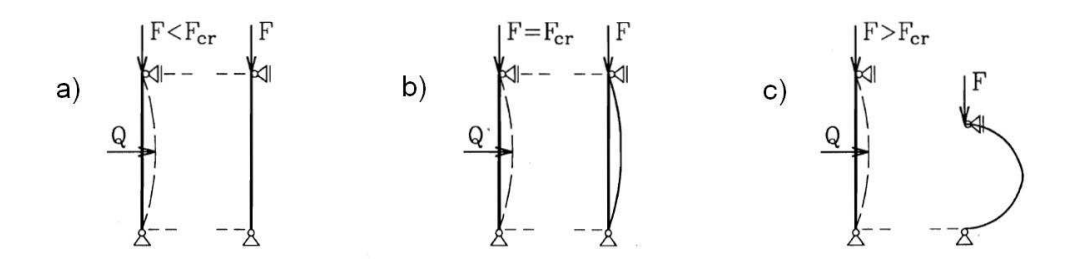

Obrázek 2.2: Stabilita štíhlého prutu [1]

Hranici mezi těmito dvěma případy tvoří indiferentní stav. Kulička se před vychýlením nachází v rovnovážné poloze, ovšem po vychýlení rovněž, není tedy důvod, aby se vracela do původní polohy, nebo se dále pohybovala. Podobně i prut na obr. 2.2 b zůstane prohnutý i po odstranění příčného zatížení. Mluvíme o tzv. bifurkaci rovnováhy, kdy krom rovnováhy na přímém prutu je možná též rovnováha na prutu zakřiveném. Takový stav lze pozorovat, pokud síla, která působí tlak, je právě rovna kritické síle  $F_{cr}$ .

Pro výpočet velikosti kritické síly  $F_{cr}$  nebo vzpěrné délky  $L_{cr}$  v závislosti na způsobu uložení lze použít geometrickou (Eulerovu), nebo energetickou metodu. V dalším textu bude popsána geometrická metoda.

Geometrickou metodu použil Leonhard Euler již v 18. století. Je založena na předpokladu malých deformací, díky čemuž lze vycházet z lineární diferenciální rovnice ohybové čáry prutu  $\overline{M}$ 

$$
w'' = -\frac{M_y}{EI_y} \tag{2.1}
$$
\n
$$
\begin{bmatrix}\nF \\
\downarrow \\
\downarrow \\
\downarrow \\
\downarrow \\
\downarrow \\
\downarrow \\
\uparrow\n\end{bmatrix}
$$
\n
$$
\begin{bmatrix}\nF \\
\downarrow \\
\downarrow \\
\downarrow \\
\downarrow \\
\downarrow\n\end{bmatrix}
$$
\n
$$
\begin{bmatrix}\n\downarrow \\
\downarrow \\
\downarrow \\
\downarrow \\
\downarrow \\
\downarrow\n\end{bmatrix}
$$

Obrázek 2.3: Výpočet ohybového momentu dle teorie II. řádu [1]

Pro výpočet ohybového momentu vyvolaného tlakovou silou F dle obrázku 2.3 je nutno uvažovat teorii II. řádu, kdy statické účinky zjišťujeme na přetvořeném prutu. Ohybový moment v libovolném bodě prutu potom je

$$
M_y = M_y(x) = Fw \tag{2.2}
$$

Dosazením do 2.1 získáme

$$
w'' = -\frac{F}{EI_y}w\tag{2.3}
$$

(výrazy  $M_y$  a  $I_y$  budou dále pro zjednodušení psány jako  $M$  a  $I$ ). Substitucí

$$
\alpha^2 = \frac{F}{EI} \tag{2.4}
$$

získáme homogenní diferenciální rovnici druhého řádu

$$
w'' + \alpha^2 w = 0 \tag{2.5}
$$

jejímž řešením dospějeme k rovnici

$$
w = c_1 \cdot \sin(\alpha x) + c_2 \cdot \cos(\alpha x) \tag{2.6}
$$

Aplikací okrajových podmínek zjistíme, že konstanta  $c_2$  musí být rovna nule. Aby měla rovnice 2.6 smysl, konstantu  $c_1$  volíme nenulovou (při  $c_1 = 0$  je prut přímý), a proto musí být výraz  $sin(\alpha l)$  roven nule (viz 2.7).

$$
w(0) = 0 \Rightarrow c_2 = 0
$$
  
\n
$$
w(l) = 0 \Rightarrow c_1 \cdot \sin(\alpha l) = 0
$$
\n(2.7)

Má-li být sinus nulový, pak jeho argument je libovolným celým násobkem čísla π. Ze vztahu 2.4 tedy lze odvodit rovnici pro kritickou sílu

$$
F_{cr,k} = k^2 \pi^2 \frac{EI}{l^2} , \qquad k = 1, 2, 3, ... \qquad (2.8)
$$

Již nejmenší možná síla dle výše uvedeného vzorce je pro daný prut kritická, proto uvažujeme  $k = 1$ :

$$
F_{cr} = \pi^2 \frac{EI}{l^2} \tag{2.9}
$$

Pro pruty s jiným způsobem uložení lze počítat kritickou sílu analogicky a výsledný vzorec vychází podobně (viz např. [1]) – hodnoty se liší pouze součinitelem zavislým na způsobu uložení. Proto se zavádí pojem **vzpěrné délky**  $L_{cr}$ , což je vlastně vzdálenost mezi dvěma inflexními body na deformované konstrukci s daným způsobem podepření.

$$
L_{cr} = \beta l \tag{2.10}
$$

Pro nejčastější případy je hodnota β uvedena na obrázku 2.4.

Překročí-li zatížení hodnotu kritického břemene  $F_{cr}$ , lze konstrukci dále vyšetřovat jen pomocí geometricky nelineární teorie.

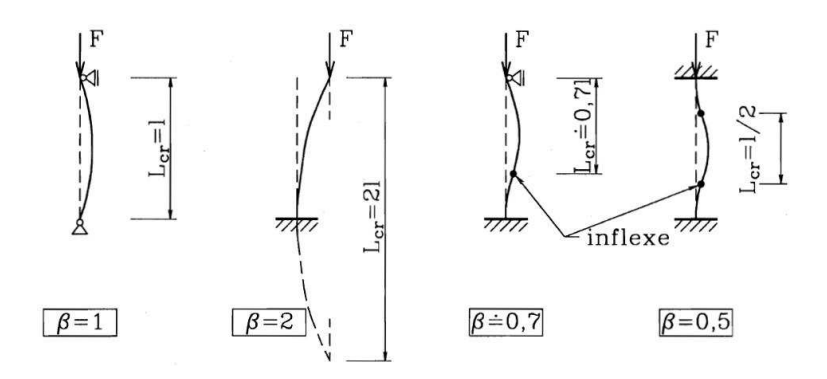

Obrázek 2.4: Vzpěrné délky pro základní způsoby podepření [1]

#### 2.2 Geometrická nelinearita

Prakticky každá reálná konstrukce se chová nelineárně. V mnoha případech lze nelinearity zanedbat, ale jsou případy, kdy toto zjednodušení možné není, a to v případě, kdy již mají podstatný vliv na výsledná přetvoření a napětí v konstrukci. Dle původu se nelinearita standardně dělí na fyzikální a geometrickou.

Fyzikální nelinearita má původ v nelineární závislosti mezi napětím a přetvořením, proto je také někdy klasifikována jako "materiálová". Patří sem také prvky a podpory působící pouze v tahu (nebo pouze v tlaku), které jsou někdy řazeny do zvláštní skupiny tzv. "konstrukčních nelinearit".

Geometrická nelinearita je způsobena velkými deformacemi konstrukce (hranicí pro lineární řešení je obvykle 0,1 rad). Typickým příkladem je pružně vetknutá konzola z obr. 2.5.

Vidíme, že vlivem změny tvaru konstrukce se rameno síly F zkracuje z původního  $r_0$  na r a tím pádem se zmenšuje i moment ve vetknutí, což lineární výpočet zcela opomíjí.

Nelineární mechanika naopak uvažuje i deformace. V metodě konečných prvků vede řešení nelineárních diferenciálních rovnic na nelineární algebraické rovnice, které lze zapsat ve formě

$$
\mathbf{K}\left(\mathbf{u}\right)\cdot\mathbf{u}=\mathbf{F}\,,\tag{2.11}
$$

kde K je matice tuhosti, u vektor neznámých, obvykle uzlových parametrů deformace a F je vektor uzlových zatížení. Matice K je závislá na neznámých hodnotách deformace, proto nelze tuto soustavu rovnic řešit přímo. K jejímu řešení se využívá iteračních metod, které jsou založeny na postupném zpřesňování řešení.

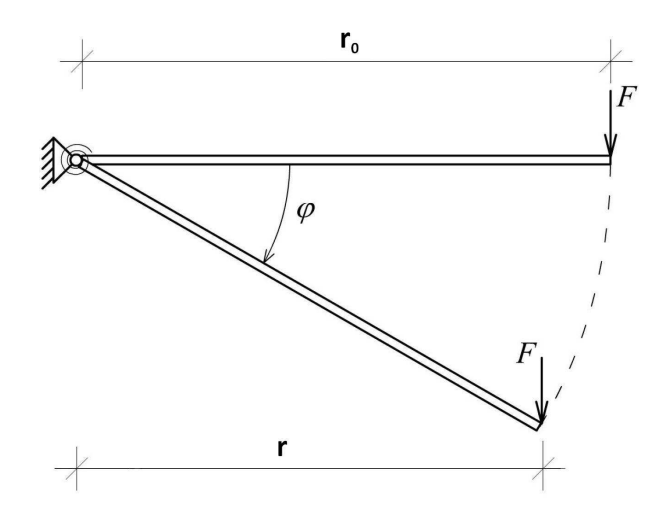

Obrázek 2.5: Pružně vetknutá konzola [4]

Je-li řešením *i*-tého kroku vektor $\mathbf{u}_i$ je možno rovnici 2.11 přepsat do tvaru

$$
\mathbf{K}\left(\mathbf{u}_{i}\right)\cdot\mathbf{u}=\mathbf{F}.\tag{2.12}
$$

Řešení následujícího kroku tedy získáme jako

$$
\mathbf{u}_{i+1} = \mathbf{K}^{-1}(\mathbf{u}_i) \cdot \mathbf{F} \,. \tag{2.13}
$$

Tato procedura může být opakována tolikrát, až bude dosaženo požadované přesnosti.

Často se také zatížení aplikuje postupně ve více přírůstcích, čímž lze ve většině případů předejít velkému nárůstu deformací během jednoho kroku.

V dalším textu bude základní popis nejčastěji užívaných metod, kterými lze nelinearity řešit v programech využívajících MKP. Princip jednotlivých metod bude naznačen na jedné nelineární rovnici

$$
K(u)u = F, \t\t(2.14)
$$

kde u je neznámé řešení,  $K(u)$  je známá funkce u a  $F$  je známá síla. Označíme-li

$$
K(u) u - F = r(u) , \t\t(2.15)
$$

potom r je nevyvážené zatížení (reziduum) a má platit

$$
r(u) = 0. \tag{2.16}
$$

Čára daná rovnicí  $r(u, F) = 0$  je rovnovážná cesta nazývaná též **pracovní diagram**. Pro jakoukoli hodnotu  $u_i$  je  $K(u_i)$  sečna křivky v  $u = u_i$  a  $K\left(\frac{\partial r}{\partial u}\right)\big|_{u_i}$ je tečna ke křivce v bodě  $u = u_i$ .

#### 2.2.1 Picardova metoda

Řešení začínáme počátečním odhadem neznámé u, který bývá většinou proveden jako lineární řešení pro počáteční tuhost  $K_0$ . Aproximace je řešena podle rovnice 2.13, v první iteraci tedy

$$
u_1 = K^{-1}(u_0) F. \t\t(2.17)
$$

Tato rovnice je aplikována tolikrát, než je dosaženo požadované přesnosti, což zjistíme z rozdílu mezi dvěma postupnými aproximacemi neznámé u.

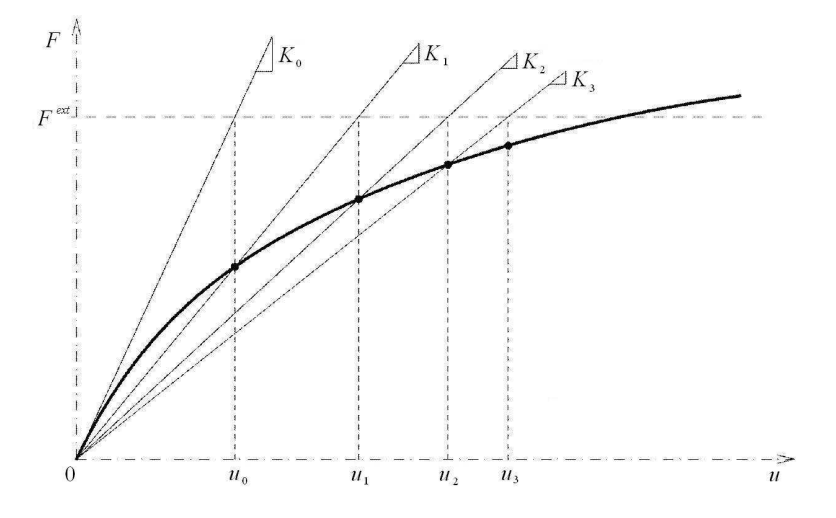

Obrázek 2.6: Picardova metoda – postup hledání řešení [4]

#### 2.2.2 Newtonova-Raphsonova metoda

Hledáme řešení, při kterém jsou nevyvážené síly  $r(u)$  nulové. Rozvojem  $r(u)$  kolem známého řešení  $u_{i-1}$  do Taylorovy řady získáme

$$
r(u) = r(u_{i-1}) + \left(\frac{\partial r}{\partial u}\right)\Big|_{u_{i-1}} \delta u_i + \frac{1}{2} \left(\frac{\partial^2 r}{\partial u^2}\right)\Big|_{u_{i-1}} (\delta u_i)^2 + \dots = 0, \tag{2.18}
$$

kde $\delta u_i$ je přírůstek posunu oproti výsledku předchozí iterace

$$
\delta u_i = u_i - u_{i-1} \,. \tag{2.19}
$$

Zanedbáme-li členy vyšších řádů, lze rovnici 2.18 přepsat na

$$
r(u_{i-1}) + \left(\frac{\partial r}{\partial u}\right)\Big|_{u_{i-1}} \delta u_i = 0 \tag{2.20}
$$

Pro přírůstek parametru deformace potom platí

$$
\delta u_i = -(K_T(u_{i-1}))^{-1} r(u_{i-1}) = (K_T(u_{i-1}))^{-1} (F - K(u_{i-1}) u_{i-1}), \qquad (2.21)
$$

kde $K_T = \left. \left( \frac{\partial r}{\partial u} \right) \right|_{u_{i-1}}$ je tangenta čáry $r(u)$ v  $u_{i-1}, \, K$ je sklon sečny procházející body  $r(0) = 0$  a  $r(u)$ .

V mechanice představuje K sečnou tuhost a K<sub>T</sub> tečnou tuhost. Výraz K  $(u_{i-1}) u_{i-1}$ představuje zatížení přenesené v iteračním kroku  $(i - 1)$ . Pokud procedura konverguje, klesá nevyvážená síla  $r(u)$  k nule.

V každé iteraci je vypočítán přírůstek neznámé veličiny u. Dosažené řešení v i-té iteraci je získáno postupnou sumací přírůstku $\delta u_i.$ 

$$
u_i = u_{i-1} + \delta u_i \tag{2.22}
$$

Pro soustavu nelineárních rovnic můžeme zapsat Newtonovu-Raphsonovu proceduru takto:

$$
\delta \mathbf{u} = -\mathbf{K}_T^{-1} \mathbf{r} \,, \tag{2.23}
$$

kde  $\mathbf{K}_T$  je tečná matice

$$
\mathbf{K}_{T,i} = \left(\frac{\partial \mathbf{r}}{\partial \mathbf{u}}\right)\bigg|_{\mathbf{u}_{i-1}},\tag{2.24}
$$

r je vektor nevyváženého zatížení

$$
\mathbf{r} = \mathbf{F}^{int} - \mathbf{F}^{ext},\tag{2.25}
$$

 $\mathbf{F}^{ext}$  je zatěžovací vektor a  $\mathbf{F}^{int}$  je vektor uzlových vnitřních sil vypočítaný jako energetický ekvivalent vnitřních sil.

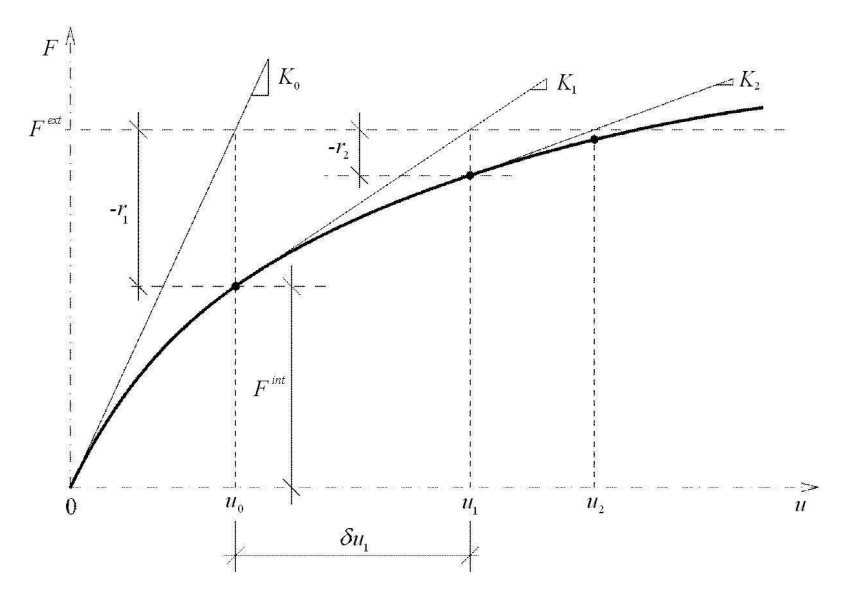

Obrázek 2.7: Princip Newtonovy-Raphsonovy metody [4]

Newtonova-Raphsonova metoda vyžaduje sestavení matice levých stran soustavy rovnic v každém iteračním kroku, takže v každém iteračním kroku se musí znovu provést dekompozice matic. Někdy je výhodnější nechat levé strany soustavy rovnic beze změny a měnit pouze pravou stranu. Této metodě říkáme modifikovaná Newtonova-Raphsonova metoda. Obecně modifikovaná verze vyžaduje více iterací než plná varianta Newtonovy-Raphsonovy metody, ale vzhledem k tomu, že dekompozice matice soustavy rovnic je provedena pouze jednou, jsou iterace mnohem rychlejší.

V případě použití modifikované Newtonovy-Raphsonovy metody a zadání více přírůstků se přepočet matice levých stran soustavy často provádí na začátku přírůstku.

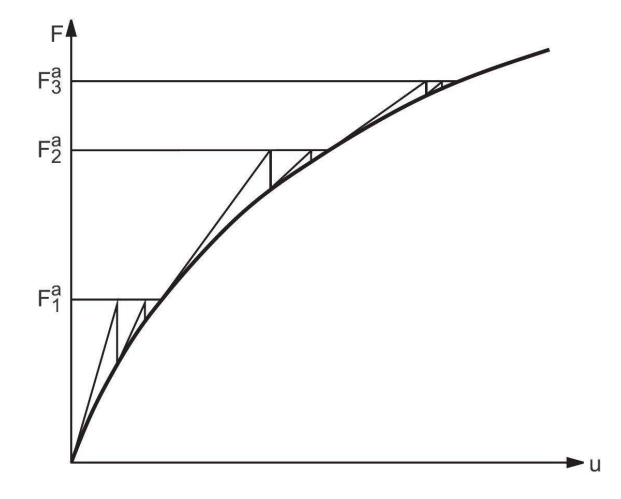

Obrázek 2.8: Modifikovaná Newtonova-Raphsonova metoda [12]

Někdy je výhodné obě metody kombinovat, a to zejména v případě, kdy by řešení pomocí plné Newtonovy-Raphsonovy metody selhalo – např. v případě tzv. "snap through", neboli prolomení, kterému se věnujeme v úloze 3.7. Na obr. 2.9 vidíme možný způsob kombinace obou metod. V bodě 1 se ještě přepočítává matice levých stran podle Newtonovy-Raphsonovy metody, od tohoto bodu dále již probíhá výpočet podle modifikované varianty této metody, v bodě 3 lze přepnout zpět na nemodifikovanou metodu.

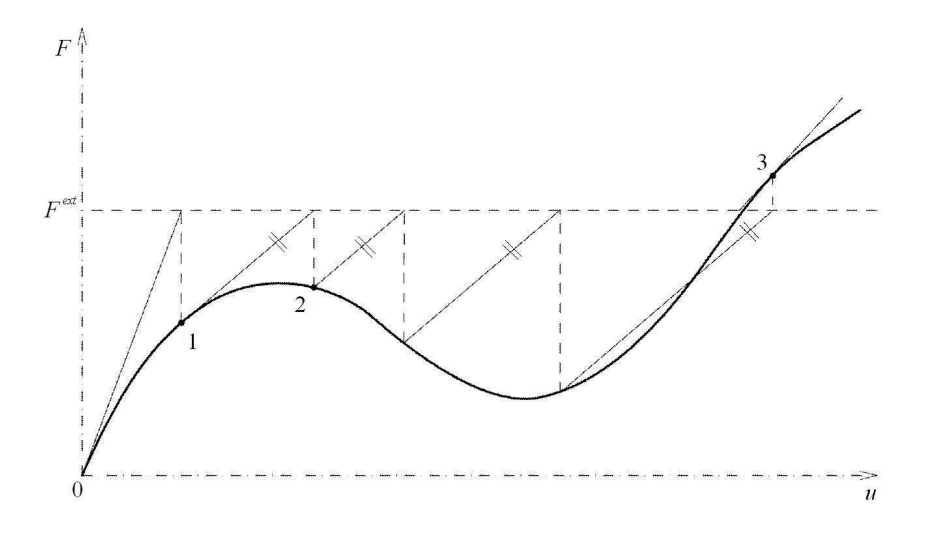

Obrázek 2.9: Kombinace základní a modifikované Newtonovy-Raphsonovy metody [4]

#### 2.2.3 Metoda délky oblouku

Další možností, jak řešit prolomení, je metoda délky oblouku nazývaná i v české literatuře arc length, nebo také Riksova metoda. Tato metoda umožňuje narozdíl od Newtonovy-Raphsonovy metody řešit i problém "snap-back", jehož pracovní diagram je znázorněn na obr. 2.10. Zvýrazněná oblast představuje část pracovního diagramu, kterou nelze řešit pomocí Newtonovy-Raphsonovy metody ani její modifikace.

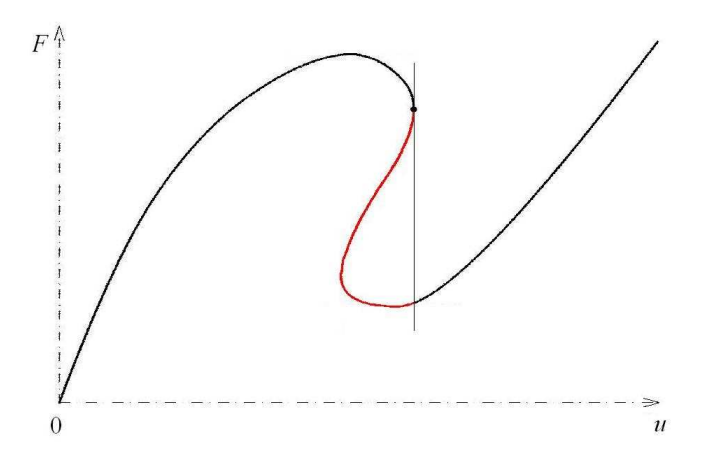

Obrázek 2.10: "Snap-back" – pracovní diagram

Základní myšlenkou Riksovy metody je sledování pracovního diagramu po stejných úsecích ∆s. Riks navrhl definovat ∆s na tečně v daném rovnovážném bodu a další bod určit jako průsečík normály z takto definovaného bodu tečny s křivkou pracovního diagramu. Možnou variantu tohoto postupu navrhl Crisfield, který namísto normály používá kružnicový oblouk.

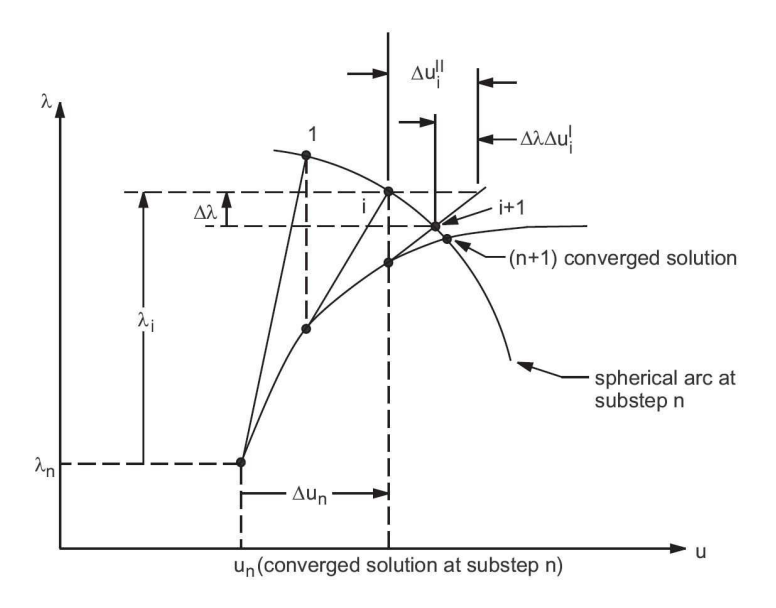

Obrázek 2.11: Arc length s využitím plné Newtonovy-Raphsonovy metody [12]

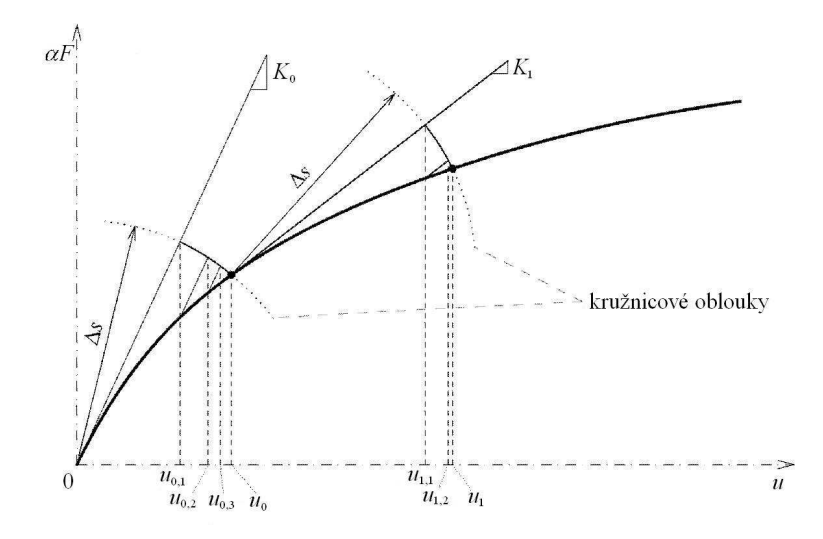

Obrázek 2.12: Arc length s využitím modifikované Newtonovy-Raphsonovy metody [4]

V rámci takto určeného přírůstku (nebo úbytku) je pro nalezení rovnovážného řešení použita Newtonova-Raphsonova metoda. V případě Crisfieldova postupu s využitím kružnicového oblouku lze použít základní, jak je znázorněno na obrázku 2.11, nebo i modifikovanou Newtonovu-Raphsonovu metodu (obr. 2.12).

#### 2.3 Kroucení

#### 2.3.1 Předpoklady

Kroucení lze dělit podle tvaru průřezu na kroucení prutů kruhového průřezu a kroucení prutů obecného průřezu, jehož zvláštní kapitolou je kroucení tenkostěnných prutů, pro něž byly odvozeny jednoduché a poměrně přesné vzorce.

Pro kroucení prutů kruhového průřezu platí předpoklady, které formuloval Coulomb původně pouze pro tenké dráty, a to rovinnost průřezů i po deformaci a předpoklad, že se průřezy otáčejí jako tuhé celky.

Při kroucení prutů obecného průřezu neplatí předpoklad zachování rovinnosti průřezů – v případě volného kroucení dochází k jejich deplanaci. Je-li deplanaci bráněno, mluvíme o vázaném kroucení, při němž v průřezu vzniká normálové napětí  $\sigma_x$ . Saint-Venant pro volné kroucení předpokládá otáčení kolem osy, která je spojnicí středů smyku, a uvádí, že průmět deformovaného průřezu do původní roviny má stejný tvar jako původní průřez. Pro libovolný tvar průřezu se dále předpokládá, že deplanace všech průřezů po délce prutu je stejná, tedy  $u_x = f(y, z)$ ,  $\frac{du_x}{dx} = 0$ .

#### 2.3.2 Výpočet momentu setrvačnosti v kroucení

Existují dva základní přístupy výpočtu – přes přemístění, nebo napětí. V analytických výpočtech byly používány oba přístupy (pro tenkostěnné průřezy se preferoval spíše napěťový přístup), s rozšířením počítačů a častějším využíváním metody konečných prvků dnes převažuje spíše přístup přes přemístění.

Jednoduché průřezy lze i nyní řešit s použitím vzorců odvozených před rozvojem výpočetní techniky. Na základě analytického přístupu byly odvozeny jednoduché vzorce pro moment setrvačnosti v kroucení, které by při výpočtu pomocí metody konečných prvků vyžadovaly použití značného množství prvků, aby byla dosažena srovnatelná přesnost.

Pro pruty kruhového průřezu je krouticí moment setrvačnosti stejný jako polární moment. Platí

$$
I_t = I_p = \int_A \rho^2 \mathrm{d}A \,. \tag{2.26}
$$

Tenkostěnné průřezy dělíme podle tvaru průřezu na otevřené a uzavřené. Tyto dva typy se značně liší průběhem smykového toku, a proto se pro výpočet používají odlišné vzorce.

Pro otevřené průřezy lze využít vzorec

$$
I_t = \eta \sum_{i=1}^n t_i^3 h_i , \qquad (2.27)
$$

v němž n představuje počet obdélníkových částí průřezu,  $t_i$  a  $h_i$  tloušťku a délku jednotlivých částí. Součinitel η zohledňuje tvar průřezu, zaoblení v místě styku stojiny a pásnice, apod. Jeho hodnota se určuje na základě výsledků zkoušek a pro různé typy průřezů ji lze nalézt v literatuře.

Tuhost v kroucení pro tenkostěnné uzavřené průřezy lze počítat podle vzorce

$$
I_t = \frac{4A_k^2}{\oint \frac{ds}{t(s)}}.
$$
\n(2.28)

Proměnné dosazujeme dle obr.  $2.13 - A_k$  je plocha ohraničená střednicí,  $t(s)$  tloušťka průřezu, s je souřadnice na střednici od zvoleného počátku.

Pro průřezy, které mají tloušťku po částech konstantní, lze vzorec 2.28 upravit na

$$
I_t = \frac{4A_k^2}{\sum_{i=1}^n \frac{h_i}{t_i}},
$$
\n(2.29)

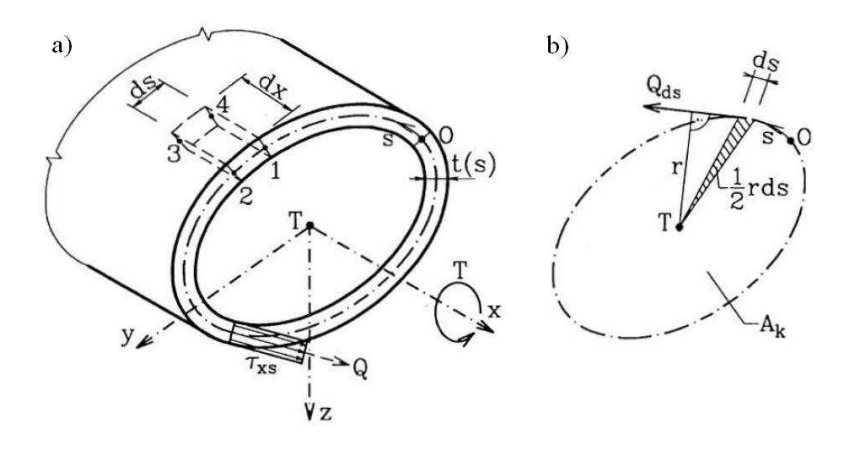

Obrázek 2.13: Kroucení tenkostěnného prutu uzavřeného průřezu [1]

kde  $n$  je počet částí s konstantní tloušťkou,  $t_i$  a  $h_i$  je tloušťka a délka jednotlivých částí a $\mathcal{A}_k$ má stejný význam jako v předchozím výrazu.

Odvození vzorců lze nalézt například v [1].

Odvození obecného vzorce pro moment setrvačnosti v kroucení (uvažujeme volné kroucení) prutů obecného průřezu je založeno na vztahu

$$
M_x = \int\limits_A \left(\tau_{xz} \cdot y - \tau_{xy} \cdot z\right) \mathrm{d}A\,. \tag{2.30}
$$

Definujeme-li posunutí bodů průřezu ve směru osy x jako

$$
u_x = f(y, z) = \theta \omega(y, z), \qquad (2.31)
$$

kde  $\theta = \frac{d\varphi}{dx}$  $\frac{d\varphi}{dx}$  je poměrný úhel zkroucení, tedy úhel vzájemného otočení průřezů na jednotce délky, potom využitím konstitutivních vztahů získáme vzorce

$$
\tau_{xy} = G \cdot \gamma_{xy} = G\theta \left(\frac{\partial \omega}{\partial y} - z\right),
$$
  
\n
$$
\tau_{xz} = G \cdot \gamma_{xz} = G\theta \left(\frac{\partial \omega}{\partial z} + y\right).
$$
\n(2.32)

Dosazením do 2.30 získáme vztah

$$
M_x = G\theta \int_A \left[ \left( \frac{\partial \omega}{\partial z} + y \right) y - \left( \frac{\partial \omega}{\partial y} - z \right) z \right] dA.
$$
 (2.33)

Vzhledem k tomu, že  $M_x = GI_t\theta$ , vidíme, že vztah pro výpočet momentu setrvačnosti v kroucení je

$$
I_t = \int\limits_A \left[ \left( \frac{\partial \omega}{\partial z} + y \right) y - \left( \frac{\partial \omega}{\partial y} - z \right) z \right] dA.
$$
 (2.34)

Podrobný postup odvození výše uvedených závislostí lze nalézt v [8].

## Kapitola 3

# Řešené příklady

V této kapitole budou postupně popsány jednotlivé příklady a jejich řešení. Ke každému příkladu bude uvedeno jeho zadání, analytické řešení, způsob tvorby modelu a nastavení řešiče v jednotlivých programech a získané výsledky. V závěru každého příkladu pak bude přehledná tabulka výsledků.

Příklady byly řešeny v programech RFEM 4.09 (pro výpočet průřezových charakteristik v úloze 3.8 program SHAPE-THIN 7.01), Scia Engineer 2011.1, AxisVM10 Academic Version a ANSYS 12.1, úloha 3.4 a 3.8 pak ve verzi ANSYS 14.0.

Vyjma příkladu 3.2 je jako materiál použita ocel a Youngův modul pružnosti je tedy  $E = 210$  GPa.

### 3.1 Konzola zatížená ohybovým momentem na volném konci

Zatížíme-li konzolu na jednom konci momentem, je výsledek nezávislý na deformacích konstrukce a známe tedy přesné řešení úlohy i v případě velkých přemístění. Pootočení  $\varphi$  je dáno vzorcem

$$
\varphi = \frac{Ml}{EI} \,. \tag{3.1}
$$

Pro pootočení  $\varphi = 2\pi$ , tedy takové, při němž prut v deformovaném tvaru vytvoří kružnici, je třeba moment

$$
M = \frac{\varphi \cdot EI}{l} = 2\pi \cdot \frac{EI}{l}.
$$
\n(3.2)

Při volbě průřezu dle obrázku 3.1, kdy  $b = 40$  mm a  $d = 6$  mm, je  $I = 720$  mm<sup>4</sup>. Uvažujeme-li délku konzoly  $l = 1$  m, je velikost ohybového momentu nutného k požadované deformaci

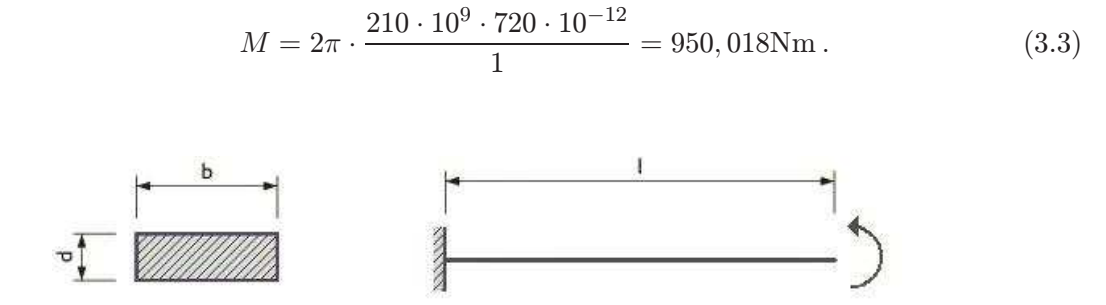

Obrázek 3.1: Zadání konzoly zatížené ohybovým momentem

V tomto příkladu budeme srovnávat pootočení volného konce, které by mělo být rovno  $2\pi = 6,283188$  rad. Aby bylo možno srovnat i výsledky jednotlivých programů, bude použito dělení prutu na 20 prvků a při nelineárním výpočtu 100 přírůstků o maximálním počtu 100 iterací.

#### 3.1.1 RFEM

V programu RFEM byl zadán typ úlohy "Stěna XZ", jako typ prutu byl volen "Nosník". V parametrech výpočtu nastavíme vzhledem k očekávanému chování konstrukce výpočet dle teorie III. řádu (Newton-Raphson), který zahrnuje vliv velkých přemístění. Vzhledem k tomu, že nemá být zahrnut vliv vlastní tíhy ani bezpečnostní součinitele, příslušné součinitele je třeba vypnout. Po nastavení požadovaného počtu přírůstků a iterací vychází pootočení  $\varphi = 6,286200$  rad, což představuje 99,889% přesnost.

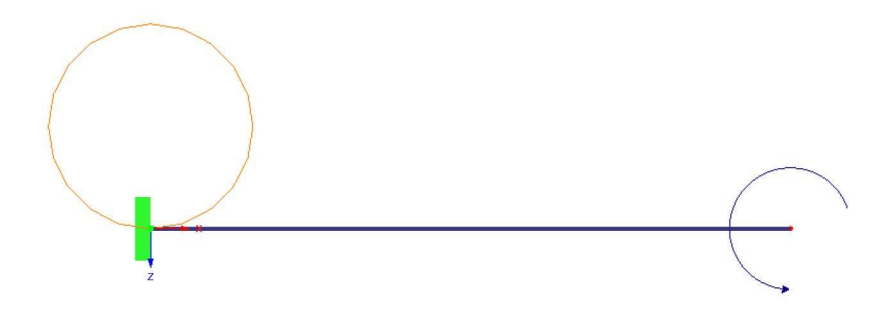

Obrázek 3.2: Výsledný tvar konzoly namáhané ohybovým momentem (RFEM)

#### 3.1.2 Scia

Při zadávání projektu byla vybrána konstrukce "Rám XZ", ve funkcionalitách projektu je třeba označit volbu "Nelinearity –  $2$ .řád – geometrická nelinearita". Aby bylo možno použít nelineární výpočet, je po vytvoření zatěžovacích stavů nutné zadat také nelinární kombinace (viz obr. 3.3), jinak zůstane volba nelineárního výpočtu neaktivní.

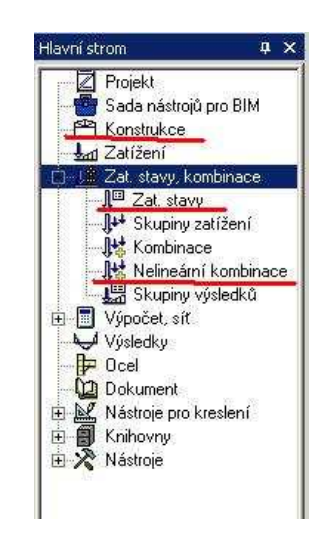

Obrázek 3.3: Scia – nastavení nelineárních kombinací

V Nastavení řešiče volíme typ řešiče iterativní a Newtonovu-Raphsonovu metodu. Výsledkem je pootočení  $\varphi = 6,283\,283$  rad, které odpovídá přesnosti 100,002 %.

#### 3.1.3 Axis

Po vymodelování konstrukce zapneme nelineární statickou analýzu, kde lze zadat počet iterací i přírůstků. Byly voleny rovnoměrné přírůstky a zatržena volba "Sledovat geometrickou nelinearitu nosníků, příhradovin, žeber a skořepin". Výsledné pootočení má hodnotu  $\varphi = 6,283185$  rad. Přesnému řešení tedy odpovídá až do úrovně tisíciny procent.

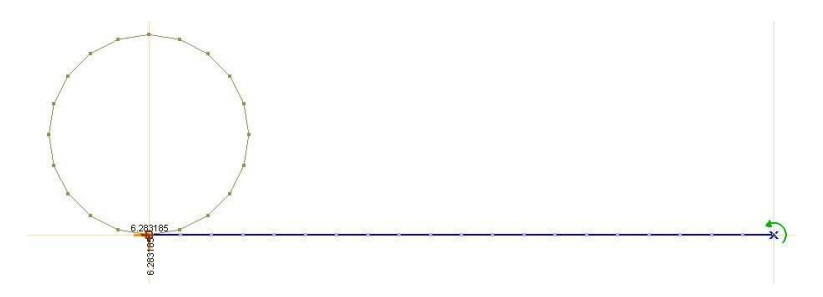

Obrázek 3.4: Axis – výsledný tvar deformované konstrukce

#### 3.1.4 ANSYS

Použitý typ prvku je "BEAM3", který je pro tento typ úlohy dostačující. Materiál byl nastaven lineárně elastický izotropní s modulem pružnosti $210\cdot 10^9$ tak, aby jeho chování odpovídalo chování oceli.

V okně "Solution Controls" je pro nelineární výpočet s velkými přemístěními nutno nastavit "Large Displacement Static". Pootočení  $\varphi = 6,28319$  rad odpovídá 100 %.

| Tabulka 3.1: Výsledky příkladu 3.1 |                 |                 |  |  |  |  |  |  |
|------------------------------------|-----------------|-----------------|--|--|--|--|--|--|
|                                    | $\varphi$ [rad] | přesnost $[\%]$ |  |  |  |  |  |  |
| Přesné řešení                      | 6,283 188       |                 |  |  |  |  |  |  |
| <b>RFEM</b>                        | 6,276 200       | 99,889          |  |  |  |  |  |  |
| Scia                               | 6,283 283       | 100,002         |  |  |  |  |  |  |
| Axis                               | 6,283 185       | 100,000         |  |  |  |  |  |  |
| <b>ANSYS</b>                       | 6,283 190       | 100,000         |  |  |  |  |  |  |

3.1.5 Shrnutí výsledků

Jak můžeme vyčíst z tabulky, všechny programy řeší příklad tohoto typu velmi přesně s odchylkou od přesného řešení menší než 0,5 %, a to i bez nutnosti zjednodušení modelu.

#### 3.2 Vzpěr přímého prutu

Konzola je na volném konci zatížena osovou silou, která je asi čtyřikrát větší než kritická síla. Krom toho je zatížena také malou silou příčnou, která určuje směr vybočení. Až do aplikace asi 1/4 celkového zatížení jde o problém lineární stability dle kapitoly 2.1. Po překročení kritické síly je úloha geometricky nelineární a lze sledovat prudší nárůst deformací.

Přesné řešení tohoto příkladu není známo, nicméně velmi přesné řešení problému získal K. Mattiasson (Göteborg, 1979) numerickým řešením eliptických integrálů. Hodnoty v tabulce 3.2 jsou převzaty z [2] a platí pro  $n = 1/1000$ .

Zvolíme-li délku konzoly  $l = 10$  m, průřezovou plochu  $A = 1$  m<sup>2</sup>, moment setrvačnosti  $I = 0,001$  m<sup>4</sup> a Youngův modul pružnosti  $E = 10$  GPa, potom při síle

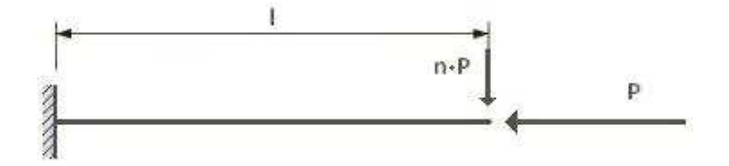

Obrázek 3.5: Zadání konzoly namáhané na vzpěr

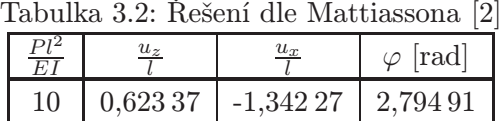

 $P=1\,000$  kN (příčná síla má velikost 1 kN) platí rovnost $\frac{Pl^2}{EI}=\frac{10^6\cdot 10^2}{10\cdot 10^6\cdot 10^{-3}}=10$ a v tom případě  $u_x = -13,4227$  m,  $u_z = 6,2337$  m a  $\varphi = 2,79491$  rad.

Konstrukce bude dělena na 20 prvků, při výpočtu bude nastaveno 200 přírůstků a maximálně 100 iterací.

#### 3.2.1 RFEM

Jedná se o rovinný problém, proto byl zvolen typ úlohy "Stěna XZ". Typ prutu je "Nosník", který umožňuje přenos všech vnitřních sil.

V dialogu Parametry výpočtu nastavíme výpočet dle teorie III. řádu (Newton-Raphson) a vypneme použití bezpečnostního součinitele a vlastní tíhy stejně jako vliv smykové tuhosti prutů. Výsledky pak jsou  $u_x = -13,4200$  m,  $u_z = 6,2393$  m a  $\varphi =$ 2, 795 80 rad.

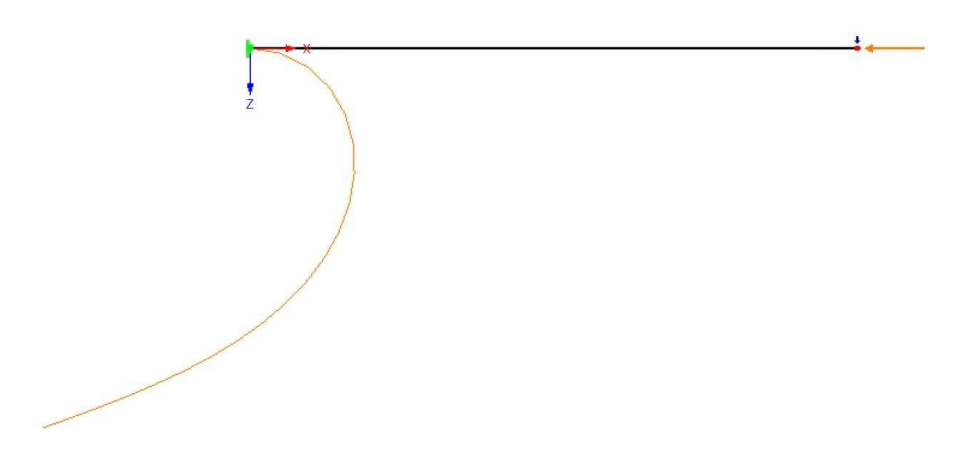

Obrázek 3.6: Výsledný tvar konzoly namáhané vzpěrem (RFEM)

#### 3.2.2 Scia

V programu je nutno zapnout při nastavení funkcionality Nelinearitu, a to jednak její část "2. řád – geometrická nelinearita", ale překvapivě také "Lokální nelinearity prutů", což je rozšíření, které má umožnit nastavení působení jednotlivých prutů pouze v tlaku/tahu, apod. Přestože pak v dalším postupu této možnosti nevyužijeme a žádnou funkci, kterou jsme tímto rozšířením získali, nepoužijeme, bez jeho aktivování hlásí program v průběhu výpočtu chybu a ukončí výpočet z důvodu nestability.

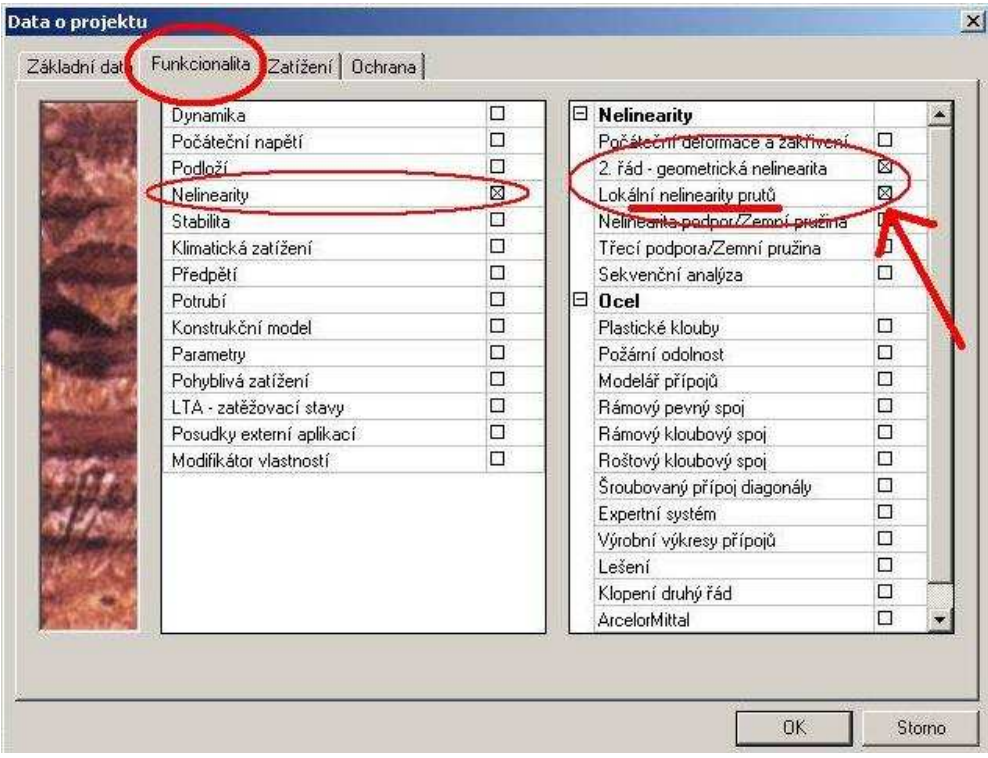

Obrázek 3.7: Vzpěr – nastavení funkcionality programu Scia

Řešič je nastaven jako iterativní a pro výpočet použita Newtonova-Raphsonova metoda. Výsledkem při tomto nastavení je  $u_x = -13,4172$  m,  $u_z = 6,2402$  m a  $\varphi = 2,79539 \text{ rad.}$ 

#### 3.2.3 Axis

Zatímco programy RFEM i Scia umožňují jednoduché zadání průřezu číselně, v programu Axis i ANSYS se jeví jako jednodušší zadání průřezových charakteristik pomocí grafického zadání průřezu, proto bylo nutno nejprve přepočítat zvolené hodnoty na rozměry. Průřez byl volen obdélníkový, rozměry bylo tedy možno jednoduše získat ze vztahů platných pro průřezovou plochu a moment setrvačnosti obdélníkového průřezu.

V okně pro zadávání parametrů nelineární statické analýzy byl nastaven počet iterací a přírůstků (ty byly voleny jako rovnoměrné) a zatržena volba "Sledovat geometrickou nelinearitu. . . ". Získané výsledky jsou  $u_x = -13,4158$ m,  $u_z = 6,2413$ m a  $\varphi = 2,79520 \text{ rad.}$ 

#### 3.2.4 ANSYS

Prvkem použitým pro tuto úlohu je "BEAM188". Stejně jako v případě programu Axis je zde průřez zadán svými rozměry, podstatná je kontrola, zda je průřez správně orientován vzhledem k podporám a zatížení (totéž platí i pro Axis). Materiál je nastaven lineárně elastický izotropní.

Pomocí "Solution Controls" se připustí vznik velkých deformací a nastaví se požadované množství přírůstků. V případě programu ANSYS bylo použito 100 přírůstků a metoda délky oblouku – "Arc Length". Výsledné hodnoty pak jsou  $u_x = -13,4130$  m,  $u_z = 6,4206$  m a  $\varphi = 2,79590$  rad.

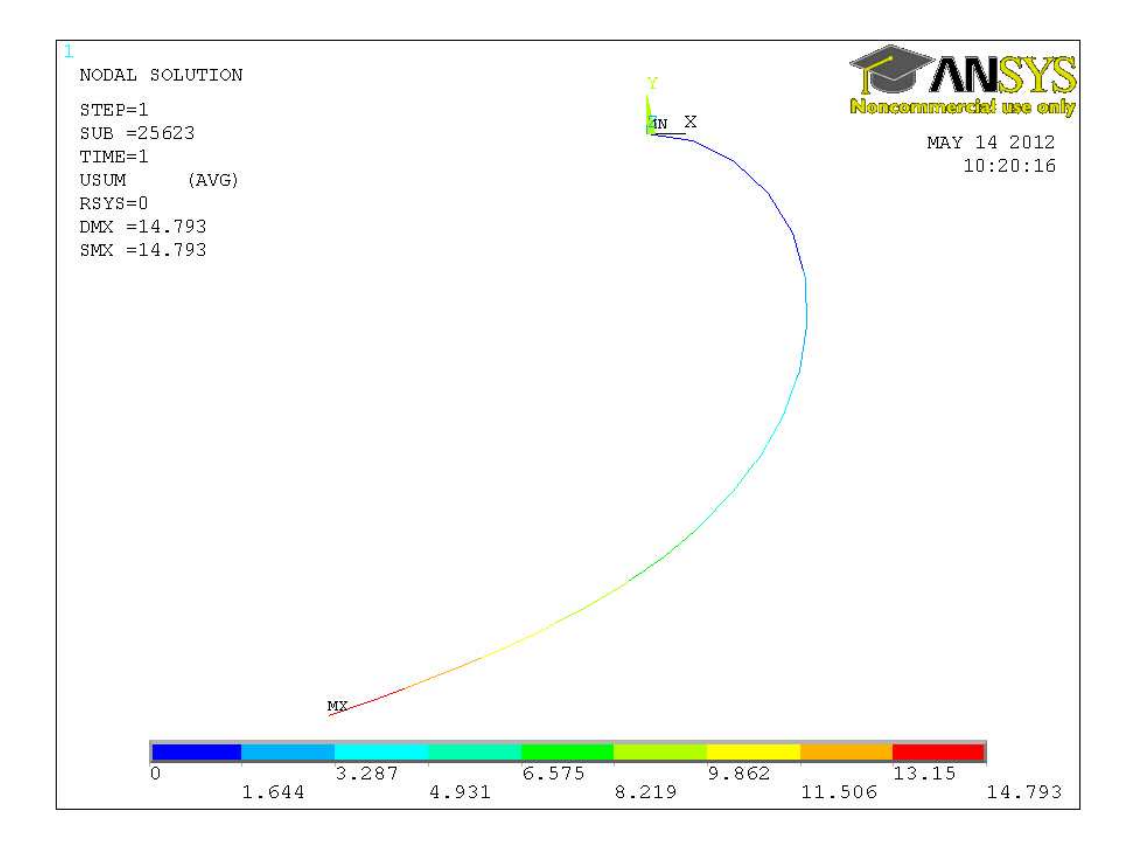

Obrázek 3.8: ANSYS – výsledný tvar konzoly

|              | Labulha 0.0. Yysicuny priniauu 0.2 |                  |          |                 |                 |                 |  |  |  |  |  |  |
|--------------|------------------------------------|------------------|----------|-----------------|-----------------|-----------------|--|--|--|--|--|--|
|              | $u_x$  m                           | $\%$<br>přesnost | $u_z$  m | [%]<br>přesnost | $\varphi$ [rad] | přesnost $[\%]$ |  |  |  |  |  |  |
| Mattiasson   | $-13,4227$                         | -                | 6,2337   | -               | 2,79491         |                 |  |  |  |  |  |  |
| <b>RFEM</b>  | $-13,4200$                         | 99,980           | 6,2393   | 100,090         | 2,79580         | 100,032         |  |  |  |  |  |  |
| Scia         | $-13,4172$                         | 99,959           | 6,240 2  | 100,104         | 2,795 39        | 100,017         |  |  |  |  |  |  |
| Axis         | $-13,4158$                         | 99,949           | 6,2413   | 100,122         | 2,795 20        | 100,010         |  |  |  |  |  |  |
| <b>ANSYS</b> | $-13,4130$                         | 99,928           | 6,2406   | 100,111         | 2,795 90        | 100,035         |  |  |  |  |  |  |

3.2.5 Shrnutí výsledků

Tabulka 3.3: Výsledky příkladu 3.2

#### 3.3 Vláknový polygon

Je zadáno lano na obou koncích neposuvně kloubově podepřeno dle obr. 3.9. Délka  $l = 10$ m, průměr $D = 10$ mm a síla $P_1 = P_2 = P_3 = 10$  kN.

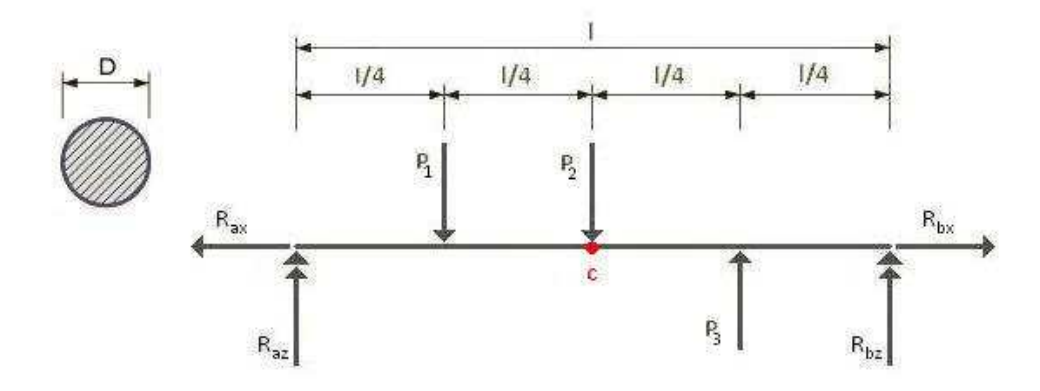

Obrázek 3.9: Vláknový polygon – zatížení a reakce

Kontrola správnosti bude provedena srovnáním momentů v bodě c.

$$
M_{e,c} = M_{i,c}
$$

Rozložíme-li osovou sílu N v polovině rozpětí na její složky ve směru os x a z, potom platí

$$
R_{az} \cdot [l/2 + u_x (l/2)] - P \cdot [l/4 - u_x (l/4) + u_x (l/2)] = N_x \cdot u_z (l/2) ,
$$

kde hodnoty  $u_x$ a  $u_z$ dosazujeme dle obr. 3.10,  $N_x$ musí být vzhledem k podmínce  $\sum F_x = 0$  rovno  $R_{ax}$ . Dále je třeba porovnat posouvající síly:  $N = N_d$ , kde  $N_d = AE\varepsilon$ . Poměrné přetvoření $\varepsilon$ lze spočítat z geometrie použitím Pythagorovy věty.

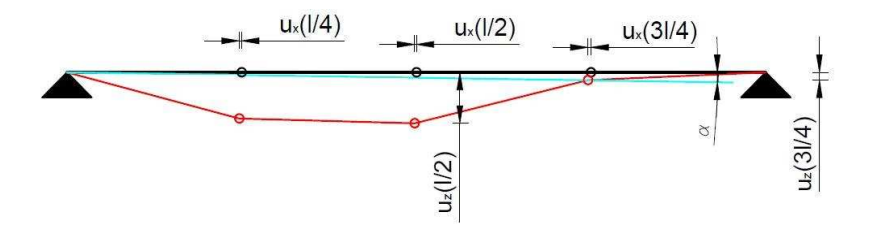

Obrázek 3.10: Srovnávané hodnoty vláknového polygonu

#### 3.3.1 RFEM

V základních údajích byl nastaven typ úlohy "Stěna XZ". Použitý typ prutu je "lanový prut", tedy takový prut, který přenáší pouze tahové síly. Program sám pak automaticky nastaví výpočet podle teorie velkých deformací. Uživatel musí jen zadat počet přírůstků a iterací, který byl v tomto případě volen 100 přírůstků a nejvýše 100 iterací.

Výsledky RFEMu jsou  $u_x(l/4) = -11,252$  mm,  $u_x(l/2) = 0,000$  mm,  $u_z(l/2) =$ 336, 160 mm,  $N = 74,034$  kN a  $R_a = 10$  kN.

| 1.17 Pruty |                 |                                                                                                    |               |           |              |                       |               |          |          |        |        |         |
|------------|-----------------|----------------------------------------------------------------------------------------------------|---------------|-----------|--------------|-----------------------|---------------|----------|----------|--------|--------|---------|
|            | <b>IN ZIGG!</b> | <b>360</b>                                                                                                    | 601           |           | <b>MAGES</b> | ■ ■ ■ 图 6 × ■ 最 な を   |               |          |          |        |        |         |
|            | А               |                                                                                                    |               |           |              |                       |               |          |          |        |        |         |
| Prut       | Linie           |                                                                                                    |               | Průřez č. |              | Natočení prutu        |               | Kloub č. | Excentr. | Dělení | Náběh  | Délka   |
| č.         | č.              | Typ prutu                                                                                                    | Počátek Konec |           | Typ          | $\beta$ [ $\degree$ ] | Počátek Konec |          | č.       | č.     | nárůst | $L$ [m] |
|            |                 | Lanový prut                                                                                                    |               |           | Úhel         | 0.000                 |               |          |          |        |        | 10.000  |
|            |                 |                                                                                                    |               |           |              |                       |               |          |          |        |        |         |
|            |                 |                                                                                                    |               |           |              |                       |               |          |          |        |        |         |
|            |                 | Linie   Materiály   Plochy   Otvory   Uzlové podpory   Liniové podpory   Průřezy   Klouby na koncích prutu   Excentricity prutu   Dělení prutu   Pruty   Podloží pr |               |           |              |                       |               |          |          |        |        |         |

Obrázek 3.11: RFEM – volba typu prutu

#### 3.3.2 Scia

V počátečním nastavení projektu byl zadán typ konstrukce "Rám XZ", ve funkcionalitách pak je třeba zapnout Nelinearity, kde zapneme "2. řád – geometrická nelinearita", ale v tomto případě je nutné zapnout i Počáteční napětí, což nám umožní provést volbu "Lano" a v projektu pak použít lanový prvek.

Při modelování nejprve vytvoříme nosník daného průřezu se zadaným způsobem podepření a zatížení. Následně je možné v nabídce konstrukce mezi výpočtovými daty zadat také nelinearitu nosníku, kde lze vybrat i lano. Vzhledem k tomu, že máme lano zadáno bez počátečního prověšení a bez předpětí, je třeba zadat parametr "Přímý" a osovou sílu 0 kN.

Při použití této nelinearity je možno použít pouze Newtonovu-Raphsonovu metodu, proto je třeba ji zvolit v Nastavení řešiče. Maximální počet iterací i počet přírůstků pak byl nastaven na 100. S tímto nastavením vychází  $u_x(l/4) = -11,252$  mm,  $u_x(l/2) =$ 0,000 mm,  $u_z(l/2) = 336, 163$  mm,  $N = 74, 370$  kN a  $R_a = 10$  kN.

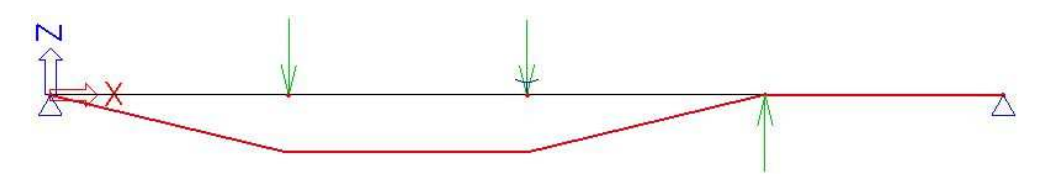

Obrázek 3.12: Výsledný tvar – vláknový polygon (Scia)

#### 3.3.3 Axis

Axis nenabízí přímo lanové konstrukční prvky. Uživatel může volit mezi příhradovým prutem, nosníkem nebo žebrem. Proto byl zvolen nosník se zadaným průřezem, kterému byl zadán nulový moment setrvačnosti. V parametrech nelineární analýzy nastavíme 100 přírůstků a 100 iterací.

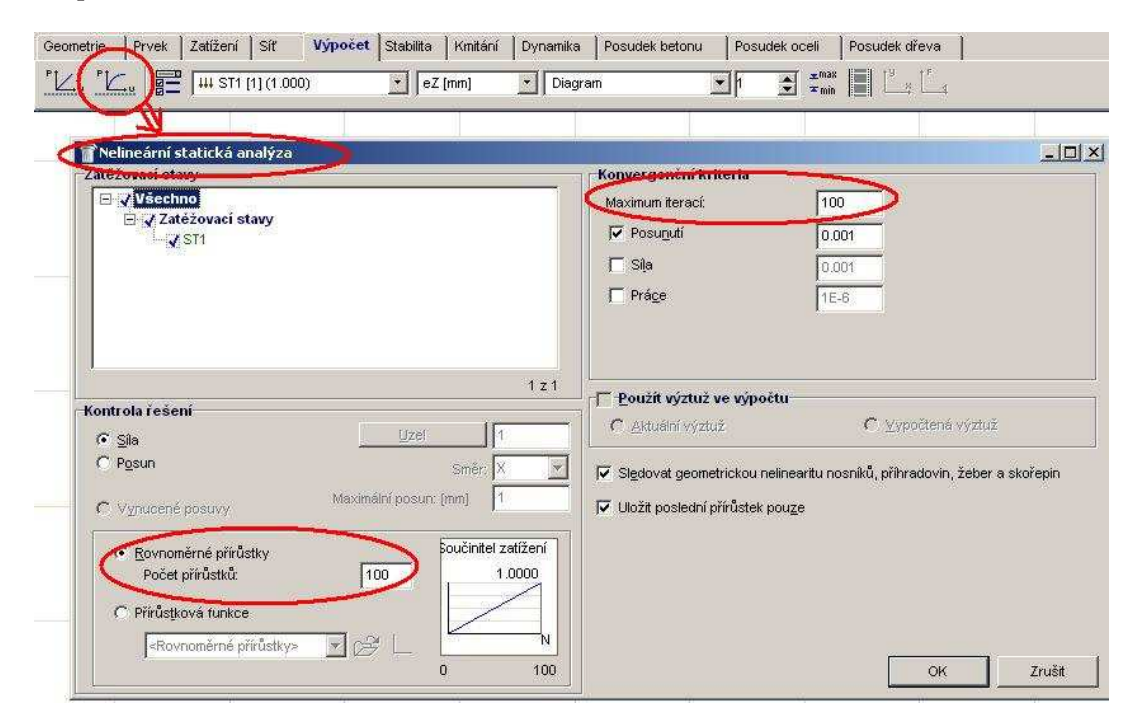

Obrázek 3.13: Nastavení počtu přírůstků a iterací v programu Axis

Při dělení nosníku na 40 prvků potom vychází  $u_x(l/4) = -11,274$  mm,  $u_x(l/2) =$ 0,000 mm,  $u_z = 336,536$  mm,  $N = 73,947$  kN a  $R_a = 10$  kN.

#### 3.3.4 ANSYS

Lano bylo modelováno jako 4 prvky "LINK10", které umožňují vyloučení tahu/tlaku v prutu. Tento prvek má celkem dvě volby, z nichž první – KEYOPT(2) – se týká tuhosti prověšeného lana a může nabývat hodnot 0, 1, nebo 2. V našem případě neovlivňuje výsledek, nastavení hodnoty 2 ovšem přiřazuje malou tuhost, což zlepšuje konvergenci. Účinnosti pouze v tahu docílíme volbou KEYOPT $(3) = 0$ . Dále je třeba v dialogu "Real Constants" zadat průřezovou plochu a počáteční přetvoření ISTRN. V našem případě sice počáteční přetvoření není zadáno, nicméně byla použita malá hodnota (10−<sup>6</sup> ) pro stabilizaci výpočtu.

Použitým materiálem je ocel, model je tedy lineárně elastický izotropní s modulem pružnosti  $E_x = 210 \cdot 10^9$  Pa a Poissonovým číslem PRXY = 0,3.

Podpory jsou zadány tak, aby problém zjednodušily na dvojrozměrnou úlohu – všechny uzly jsou zajištěny proti posunu ve směru osy y. Oba konce jsou potom zajištěny i proti posunům ve zbývajících směrech.

Výpočet byl proveden ve dvou krocích. V prvním kroku bylo lano v místě působiště síly P<sup>3</sup> pomocí geometrické podmínky posunuto o 1 m dolů, ve druhém kroku tato podmínka zrušena a výpočet byl dokončen pouze se zadanými okrajovými podmínkami.

Při dělení celého lana na dvanáct prvků získáme při použití 100 přírůstků a 100 iterací hodnoty  $u_z(l/2) = 335,860$  mm, osová síla  $N = 74,100$  kN a reakce  $R_a =$ 10, 000 kN.

#### 3.3.5 Shrnutí výsledků

Všechny programy vykazují jisté malé odchylky od přesného řešení. V tomto případě je zásadnější rozdíl v modelování problému v jednotlivých programech. Zatímco RFEM a Scia umožňují použít přímo prut typu lano, v programu Axis modelujeme tento prut jako nosník a ručně mu nastavíme hodnotu momentu setrvačnosti na nulu. V ANSYSu pak bylo lano modelováno jako 4 tahové pruty. Dá se předpokládat, že stejný výsledek bychom získali i při rozdělení lana na více prutů za předpokladu, že v působišti každé síly bude kloub, méně prutů by však úspěšný výpočet neumožnilo, uživatel v tomto případě tedy musí mít jistou představu o výsledném tvaru deformované konstrukce.

|              |               | тариіла ә.н. әтоупані пюпісны | ಀ.ಀ         |                    |                   |  |
|--------------|---------------|-------------------------------|-------------|--------------------|-------------------|--|
|              | $R_{az}$ [kN] | [mm]<br>$u_x(l/4)$            | $u_x(l/2)$  | $\vert$ mm $\vert$ | $M_e$ [kNm]       |  |
| <b>RFEM</b>  | 10,000        | $-11,252$                     |             | 0,000              | 24,887            |  |
| Scia         | 10,000        | $-11,252$                     |             | 0,000              | 24,887            |  |
| Axis         | 10,000        | $-11,274$                     |             | 0,000              | 24,887            |  |
| <b>ANSYS</b> | 10,000        | $-11,229$                     |             | 0,000              | 24,775            |  |
|              |               |                               |             |                    |                   |  |
|              | $R_{ax}$ [kN] | $u_{z}(l/2)$<br>[mm]          | $M_i$ [kNm] |                    | $M_e - M_i$ [kNm] |  |
| <b>RFEM</b>  | 74,034        | 336,160                       | 24,887      |                    | 0,000             |  |
| Scia         | 74,034        | 336,163                       | 24,887      |                    | 0,000             |  |
| Axis         | 73,951        | 336,536                       | 24,887      |                    | 0,000             |  |
| <b>ANSYS</b> | 74,100        | 335,860                       | 24,887      |                    | 0,112             |  |

Tabulka 3.4: Srovnání momentů – 3.3

Tabulka 3.5: Srovnání normálových sil – 3.3

|              | $\varepsilon$ | $N_d$ [kN] | $N$ [kN] | $N_d-N$ [kN] |  |  |  |  |  |
|--------------|---------------|------------|----------|--------------|--|--|--|--|--|
| <b>RFEM</b>  | 0,004 520     | 74,551     | 74,034   | 0,517        |  |  |  |  |  |
| Scia         | 0,004 520     | 74,552     | 74,370   | 0,182        |  |  |  |  |  |
| Axis         | 0,004 530     | 74,718     | 73,947   | 0,771        |  |  |  |  |  |
| <b>ANSYS</b> | 0,004 512     | 74,418     | 74,100   | 0,318        |  |  |  |  |  |

### 3.4 Lano zatížené spojitým rovnoměrným zatížením

Na obrázku 3.14 vidíme lano zatížené spojitým rovnoměrným zatížením. Délka lana  $l = 10$  m, průměr  $D = 10$  mm a zatížení  $p = 1$  kN/m. Zatížení budeme postupně řešit nejprve jako konzervativní, tedy takové, které stále zachovává směr dle globální osy Z, a poté jako sledující, které při deformaci prvku mění směr podle lokální souřadnicové soustavy prvku, na který působí.

![](_page_33_Figure_7.jpeg)

Obrázek 3.14: Zadání – lano zatížené spojitým rovnoměrným zatížením

#### Konzervativní zatížení

Vzhledem k tomu, že pravá podpora je posuvná, měla by se v případě konzervativního zatížení přemístit až k neposuvné levé podpoře, takže  $u_x(l) = -10000$  mm. Největší svislý posun nastane uprostřed. Pokud bychom nezapočítali protažení způsobené zatížením, byl by tento posun roven polovině délky lana, tedy 5 m. Celkový svislý posun včetně protažení je roven polovině délky lana plus protažení poloviny lana od normálové síly, která má v tomto případě trojúhelníkový průběh. Aplikací vzorce  $\Delta l = \int_0^{l/2}$  $\frac{N(x)}{EA}dx$ získáme protažení. Celkový svislý posun  $u_z = 5000, 758$  mm.

#### Sledující zatížení

Se sledujícím zatížením by se prut měl deformovat do tvaru kružnice. Bez uvážení protažení by poloměr této kružnice byl  $r = 3183,099$  mm. Pro započtení protažení lana vycházíme ze vzorců  $Nr = R_{az}r$  (dle obr. 3.15) a  $N = \frac{\Delta l}{l} \cdot EA$ . Poloměr a posuny vychází  $r = u_z = 3183, 713$  mm a  $u_x = -3632, 574$  mm.

![](_page_34_Figure_5.jpeg)

Obrázek 3.15: Výpočet normálové síly

#### 3.4.1 RFEM

Řešíme opět rovinnou úlohu, nastavíme tedy typ úlohy "Stěna XZ". Pro výpočet lana je třeba modelovat nosný prvek jako lanový prut.

#### Konzervativní zatížení

Pro konzervativní zatížení je nutno zadat spojité rovnoměrné zatížení působící globálně na skutečnou délku prutu. Další možnost globálního zatěžování je zatížení na průmět prutu, které je ale v tomto případě nevhodné, protože po zatížení a deformaci má být průmět v příslušném směru nulový.

Prut byl původně nadělen na 200 prvků. Výpočet byl proveden podle teorie velkých přemístění se 100 přírůstky a 100 iteracemi, nicméně program při tomto nastavení výpočet nedokončil a hlásil singularitu. Pro dané zatížení nakonec bylo nutno použít pouze 40 prvků a pro výpočet nastavit 3 přírůstky a 100 iterací. Přesto se při opakovaném provádění výpočtu se stále stejným nastavením často stane, že je výpočet přerušen kvůli singularitám. Výpočet se jeví stabilnější při menším počtu prvků. Pro popsané nastavení jsme získali výsledky  $u_x(l) = -10000$  mm a  $u_z(l/2) = 4998,900$  mm.

![](_page_35_Figure_3.jpeg)

Obrázek 3.16: Výsledný tvar lana zatíženého konzervativním zatížením

#### Sledující zatížení

Sledující zatížení bylo spočítáno s původním nastavením, tj. 200 prvků, 100 přírůstků a 100 iterací a obdrželi jsme výsledky  $u_x(l) = -3632,700$  mm a  $u_z(l/2) = 3183,600$  mm.

![](_page_35_Figure_7.jpeg)

Obrázek 3.17: Výsledný tvar lana zatíženého sledujícím zatížením

#### 3.4.2 Scia

Nastavení projektu je stejné jako u příkladu 3.3, tedy je nutno zapnout nelinearity – 2. řád a počáteční napětí, což nám umožní zadat lano.

#### Konzervativní zatížení

Podobně jako v RFEMu, i zde musíme omezit počet prvků a přírůstků, proto i zde bylo použito 40 prvků a 3 přírůstky (100 iterací). Získané výsledky jsou  $u_x(l)$  =  $-10\,000,000$  mm a  $u_z(l/2) = 4\,999,847$  mm.

#### Sledující zatížení

Při 200 prvcích na prutu a 100 přírůstcích ve výpočtu vychází  $u_x(l) = -3632,749$  mm a  $u_z(l/2) = 3183,625$  mm.

#### 3.4.3 Axis

#### Konzervativní zatížení

Tato úloha byla, stejně jako příklad 3.3, modelována jako nosník s příslušným průřezem, kterému byl nastaven moment setrvačnosti 0 mm<sup>4</sup> . Při dělení prutu na 40 prvků a nastavení 100 přírůstků a 100 iterací vychází  $u_x(l) = -10001,970$  mm a  $u_z(l/2) =$ 5 000, 757 mm. Velmi podobné výsledky (u<sup>z</sup> stejné a u<sup>x</sup> s odchylkou ∼ 1%) vychází už při nastavení 20 a více přírůstků.

|                      | $\bigcirc$<br>I<br>÷ | 晒               | 隐 | 闘            | 8         | $\begin{bmatrix} 1 \\ 2 \end{bmatrix}$ | 酒              |              |              |                          |                |                |                |                   |                                                                                       |                          |                          |                           |
|----------------------|----------------------|-----------------|---|--------------|-----------|----------------------------------------|----------------|--------------|--------------|--------------------------|----------------|----------------|----------------|-------------------|---------------------------------------------------------------------------------------|--------------------------|--------------------------|---------------------------|
|                      | Tvar                 |                 |   |              |           |                                        |                |              |              |                          |                |                |                |                   |                                                                                       |                          |                          |                           |
|                      | Jméno                | Kreslení Proces |   | Tvar         | h<br>[mm] | $\mathfrak b$<br>[mm]                  | tw<br>[mm]     | $11$<br>[mm] | Ч.<br>[mm]   | $\mathfrak{r}_2$<br>[mm] | $r_3$<br>[mm]  | Ax<br>$[mm^2]$ | Ay<br>$[mm^2]$ | AZ<br>$[mm^2]$    | $\ensuremath{\mathsf{I}}\xspace \ensuremath{\mathsf{X}}\xspace$<br>[mm <sup>4</sup> ] | ly<br>[mn <sup>4</sup> ] | Iz<br>[mm <sup>4</sup> ] | lyz<br>[mm <sup>4</sup> ] |
| h                    | RND 10               | ⊕               |   | Válc Kruhový | 10.0      | 10,0                                   | $\overline{0}$ | 0            | $\mathbf{0}$ |                          | $\sigma$       | 78.44          | 67.23          | 67.23             | 981.7                                                                                 | 489.6                    | 489.6                    | $\overline{0}$            |
| $\vert$ <sub>2</sub> | <b>MO10</b>          | $\bigoplus$     |   | Válc Kruhový | 10.0      | 10.0                                   | $\Omega$       | $\alpha$     | $\theta$     | $\Omega$                 | $\overline{0}$ | 78.44          | 67.23<br>6939N | 67.23<br>20012000 | 0                                                                                     | $\circ$                  |                          | $\overline{\phantom{a}}$  |

Obrázek 3.18: Nastavení nulového ohybového momentu v programu Axis

#### Sledující zatížení

Pro výpočet bylo použito stejného modelu i nastavení jako pro konzervativní zatížení, pouze směr zatížení byl nastaven jako lokální. Výsledky byly ovšem naprosto stejné jako v předchozím případě. Následně bylo zjištěno, že lokální zatížení slouží pouze k upravení původního směru zatížení tak, aby nebylo nutno přepočítávat jeho velikost do globálních směrů x a z v případě šikmých prutů. Sledující zatížení zřejmě nelze v programu zadat.

#### 3.4.4 ANSYS

#### Konzervativní zatížení

Lano bylo modelováno jako 200 prvků typu "LINK10" s vyloučením tlaku. Byla zadána průřezová plocha a podobně jako v předchozím příkladu i malé počáteční napětí a podepření pro zjednodušení na 2-D úlohu. Dále bylo nutno na posuvném konci nadefinovat prvek typu "COMBIN14", tedy pružinu, u které pomocí KEYOPT $(3) = 2$ nastavíme, že působí v rovině.

Výpočet byl prováděn ve čtyřech krocích. Nejdříve byla nastavena tuhost pružiny na 1 · <sup>10</sup>−<sup>3</sup> <sup>N</sup>/m a v každém dalším kroku byla tato hodnota o tři řády snížena až na konečných 1 · <sup>10</sup>−<sup>12</sup> <sup>N</sup>/m, kdy pružina již prakticky neovlivňuje výsledek.

![](_page_37_Picture_7.jpeg)

Obrázek 3.19: Deformace lana zatíženého spojitým konzervativním zatížením – ANSYS

Při použití 1000 přírůstků a 50 iterací vychází  $u_x(l) = -10000$ mm a  $u_z(l/2) =$ 5 000, 8 mm.

#### Sledující zatížení

Pro zadání sledujícího zatížení je nutno modelovat konstrukci pomocí prvků typu SURF. Ani při použití různých variant modelů a nastavení parametrů výpočtu ovšem výpočet nekonvergoval.

#### 3.4.5 Shrnutí výsledků

#### Konzervativní zatížení

|               | [mm]<br>$u_x(l)$ | přesnost $[\%]$ | [mm]<br>$u_z(l/2)$ | [%]<br>přesnost |
|---------------|------------------|-----------------|--------------------|-----------------|
| Přesné řešení | $-10000,000$     |                 | 5 000,758          |                 |
| <b>RFEM</b>   | $-10000,000$     | 100,000         | 4998,900           | 99,963          |
| Scia          | $-10000,000$     | 100,000         | 4999,847           | 99,982          |
| Axis          | $-10001,970$     | 100,020         | 5 000,757          | 100,000         |
| <b>ANSYS</b>  | $-10000,000$     | 100,000         | 5 000,800          | 100,001         |

Tabulka 3.6: Výsledky příkladu 3.4 – konzervativní zatížení

V programech RFEM, Scia i Axis byl použit stejný typ prutů jako v předchozí úloze. Aby vůbec výpočet proběhl, bylo nutno v RFEMu i Scii omezit hustotu sítě, proto byl i v Axisu následně nastaven počet dělení na 40. Opakovaným provedením výpočtu v programu Axis bylo zjištěno, že zde lze dělit i na menší prvky (i původně řešených 200 prvků na prutu), nicméně výpočet je přesnější právě při použitých 40 prvcích. ANSYS vyžaduje tlumení pomocí pružiny, potom dává při dělení konstrukce na 200 prvků přesné výsledky.

#### Sledující zatížení

V programech RFEM i Scia je zadávání lana zatíženého sledujícím spojitým zatížením relativně jednoduché – model je stejný jako pro konzervativní zatížení, pouze působení zatížení je nutno nastavit lokální. Naproti tomu Axis při zadání lokálního zatížení pouze upraví směr zatížení podle lokálních souřadnic prutu, na který zatížení působí, což má význam v případě například šikmých prutů. V průběhu výpočtu již směr zatěžování

|               | [mm]<br>$u_x(l)$ | přesnost $[\%]$          | $u_{z}(l/2)$<br> mm | přesnost $[\%]$ |
|---------------|------------------|--------------------------|---------------------|-----------------|
| Přesné řešení | $-3632,573$      |                          | 3183,713            |                 |
| <b>RFEM</b>   | $-3632,700$      | 100,003                  | 3183,600            | 99,996          |
| Scia          | $-3632,749$      | 100,005                  | 3 183,625           | 99,997          |
| Axis          |                  | $\overline{\phantom{0}}$ |                     |                 |
| <b>ANSYS</b>  |                  | $\overline{\phantom{0}}$ |                     |                 |

Tabulka 3.7: Výsledky příkladu 3.4 – sledující zatížení

dále neupravuje. Zřejmě tedy není možné v tomto programu zadat sledující zatížení. V ANSYSu bylo sledující zatížení zadáno, nicméně výpočet nekonverguje.

#### 3.5 Ohyb konstrukčního prvku ve tvaru písmene L

Máme zadán mechanismus dle obr. 3.20, kde  $b = 50$  mm,  $d = 5$  mm,  $l_1 = l_2 = 1$  m. Zatížen je vodorovnou silou  $P = 1$  kN. Vzhledem k tomu, že podpora není schopna přenášet moment, měla by se po aplikaci zatížení celá konstrukce otočit v kloubu podpory a deformovat tak, aby výslednice síly procházela podporou, tedy  $u_z = 1000$  mm a  $\alpha = 0$ .

![](_page_39_Figure_6.jpeg)

Obrázek 3.20: Zadání – konstrukční prvek ve tvaru L

#### 3.5.1 RFEM

Zvolený typ prutu je nosník rozdělený po 0,100 m řešený v rovině. Výpočet je nastaven dle teorie tzv. "III. řádu" (Newton-Raphson). Dále je třeba volit metodu řešení rovnic iterační – při přímé metodě program hlásí singularitu a ukončí výpočet. Máme-li takto nastavené parametry výpočtu, můžeme již volit libovolný počet přírůstků a výsledek vždy vyhoví podmínce momentové rovnováhy. Přesný tvar deformované konstrukce není znám, takže nelze srovnat posun  $u_x$  zatíženého konce prvku s teoreticky přesným

![](_page_40_Figure_1.jpeg)

řešením, nicméně při zadání počtu přírůstků mezi 1 a 1 000 je rozptyl ∼ 3 mm.

Obrázek 3.21: Mechanismus – výsledný tvar (RFEM)

#### 3.5.2 Scia

Ve funkcionalitách projektu musí být zadána Nelinearita – 2. řád.

Prvek byl modelován obecnými pruty a síť byla nastavena tak, aby bylo v konstrukci celkem 20 prvků. Pro řešení byla zvolena Newtonova-Raphsonova metoda s použitím 100 přírůstků a 100 iterací, řešič iterativní. Zcela totožné výsledky vychází i pro modifikovanou Newtonovu-Raphsonovu metodu, a to při nastavení od 25 přírůstků výše. Již při nastavení pouhých dvou přírůstků vychází posun  $u_z = 1$  m a tedy úhel  $\alpha$  roven nule, ovšem hodnota posunutí zatíženého konce prvku v směru osy x se mírně liší. Použijeme-li pouze jediný přírůstek, výpočet proběhne a odchylka od očekávaného posunu ve směru osy z je v řádu tisícin mm.

| Jméno                   |                                                  |                  |
|-------------------------|--------------------------------------------------|------------------|
| □ Řešič                 |                                                  |                  |
|                         | Spustit jednu nelineární kombinaci               | □                |
|                         | Zanedbat deformaci od smykové síly (Ay, Az >> A) | Ω                |
| Typ řešiče              |                                                  | Iterativní       |
|                         | Počet řezů na průměrném prutu                    | 10 <sub>10</sub> |
|                         | Maximální přípustný posun [mm]                   | 1000.000         |
|                         | Maximální přípustné stočení [mrad]               | 100.0            |
|                         | Tisknout čas v protokolu o výpočtu               | ⊠                |
| <b>Nelinearity</b><br>Θ |                                                  |                  |
|                         | Max. počet iterací                               | 100              |
|                         | Geometrická nelinearita - II. a III. řád         | Newton-Raphson   |
|                         | Počet přírůstků                                  | 25               |
|                         | Poměr přesnosti řešiče                           |                  |
|                         | Součinitel pro výztuž                            | 1                |

Obrázek 3.22: Scia – nastavení metody výpočtu, počtu přírůstků a počtu iterací

#### 3.5.3 Axis

Při modelování byl použit prvek typu nosník. Pro dokončení výpočtu bylo nutno modelovat podporu jako vetknutí, přičemž tuhost  $R_{yy}$  byla zadána v takové hodnotě, aby pokud možno neovlivňovala výsledky, v našem případě tedy $R_{yy} = 1 \cdot 10^{-15}.$ 

V nelineárním výpočtu je při nastavení 100 přírůstků a 100 iterací splněna podmínka momentové rovnováhy – výslednice síly prochází podporou – a posun volného konce ve směru osy x má podobné hodnoty jako v ostatních programech. Stejné výsledky vychází už při nastavení 75 a více přírůstků.

#### 3.5.4 ANSYS

Pro zadanou konstrukci byly použity prvky "BEAM188". Vzhledem k tomu, že výpočet nekonvergoval, bylo možno postupovat dvojím způsobem.

První cestou bylo modelování systému tak, aby výslednice již procházela podporou (obr. 3.23). Nedá se očekávat, že by po vyřešení takového systému nebyly splněny podmínky rovnováhy (což se i potvrdilo), takže jedinou hodnotou, kterou by bylo možno srovnat, je posun zatíženého konce  $u_x$ , který lze ovšem srovnávat pouze s ostatními programy, protože přesné řešení neznáme. Proto byla nakonec zvolena druhá možnost.

![](_page_41_Figure_7.jpeg)

Obrázek 3.23: Mechanismus – varianta možného náhradního zadání pro ANSYS

K zatíženému konci bylo připojeno neposuvně podepřené táhlo, jehož modul pružnosti a průřezová plocha byly zadány co nejmenší, ale natolik velké, abychom si při analýze vystačili se 100 přírůstky a 100 iteracemi. Úprava zadání je zřejmá z obrázku 3.24. Prvek použitý pro tento prut je "LINK8", jeho průřezová plocha je $0,\!001$   $\mathrm{m}^2$ a modul pružnosti 1 Pa. Při tomto zadání vychází posun  $u_z = 1000,000$  mm. Posun ve směru osy x vychází  $u_x = 897,770$  mm, což je srovnatelné s ostatními programy.

![](_page_42_Figure_1.jpeg)

Obrázek 3.24: Mechanismus – ANSYS

#### 3.5.5 Shrnutí výsledků

|               | $\alpha$ [mrad] |
|---------------|-----------------|
| Přesné řešení | 0,000           |
| <b>RFEM</b>   | 0,000           |
| Scia          | 0,000           |
| Axis          | 0,000           |
| <b>ANSYS</b>  | 0,000           |

Tabulka 3.8: Výsledky příkladu 3.5

Vidíme, že pro všechny programy je splněna rovnováha – výslednice prochází podporou. Pro překonání nestabilní oblasti je však v programech Axis a ANSYS nutno definovat další podepření, které nebylo zadáno, a to vetknutím s malou tuhostí nebo pomocí táhla.

#### 3.6 Příhradový mechanismus

Tři pruty jsou spojeny klouby, oba konce jsou kloubově neposuvně podepřeny (obr. 3.25). Rozměry konstrukce jsou  $l_1 = 2$  m,  $l_2 = 3$  m, průřez má rozměry  $b = 100$  mm a  $d = 10$  mm. Konstrukce je zatížena silou  $P = 1$  kN.

Správnost řešení bude posouzena srovnáním posunů  $u_x$  a  $u_z$  dle obr. 3.26, které byly vypočteny na základě podmínek rovnováhy s uvážením vlivu protažení prutů způsobeného normálovou silou. S přesností na tisíciny mm byly získány hodnoty  $u_x =$ 355, 049 mm a  $u_z = -4300, 915$  mm.

![](_page_43_Figure_1.jpeg)

![](_page_43_Figure_2.jpeg)

Obrázek 3.26: Srovnávané hodnoty příhradového mechanismu

#### 3.6.1 RFEM

Rovinná úloha je řešena jako stěna XZ. Samotnou konstrukci lze modelovat několika způsoby, které mají vliv na následné nastavení parametrů výpočtu.

V našem případě byly nejprve jako typy prutů použity nosníky spojené klouby. Velikost konečných prvků byla dána délkou 0,2 m. Teorie nelineárního výpočtu je vzhledem k velkým přemístěním volena podle Newtona-Raphsona ("III. řád"). Na kartě "Zatěžovací stavy" jsou kromě toho zrušeny všechny bezpečnostní součinitele a součinitel ZS je nastaven na hodnotu 1.00 (viz obr. 3.27). Metodu řešení rovnic je nutno zadat přímou. Při 100 přírůstcích a 100 iteracích potom vychází hodnoty posunů  $u_x = 355,040~\mathrm{mm}$ a  $u_z = 4300,900$  mm.

Konstrukci lze také modelovat jako příhradové pruty, čímž odpadá povinnost definovat na konci prutů klouby. Tento typ prutů nelze dále dělit na konečné prvky, takže z původních 43 prvků klesá jejich počet na pouhé 3. V takovém případě je nutno

![](_page_44_Figure_1.jpeg)

Obrázek 3.27: Nastavení parametrů výpočtu v programu RFEM

nastavit iterační metodu řešení rovnic. Při stejném počtu přírůstků a iterací vychází  $u_x = 354,870$  mm a  $u_z = -4300,700$  mm.

Do závěrečné tabulky budou zapsány přesnější výsledky, tedy varianta modelovaná pomocí nosníků a vložených kloubů.

#### 3.6.2 Scia

Stejně jako v RFEMu lze i v programu Scia modelovat konstrukci buď jako obecné nosníky, nebo jako příhradové pruty. V obou případech je ovšem ve funkcionalitách projektu nutno zadat geometrickou nelinearitu.

Modelujeme-li úlohu jako konstrukci složenou z obecných nosníků a kloubů je třeba v nastavení řešiče volit typ řešiče "Eliminace". Při nastavení výpočtu modifikovanou Newtonovu-Raphsonovou metodou s použitím 100 přírůstků a 100 iterací vychází při rozdělení konstrukce na 45 prvků posun  $u_x = 355,043$  mm a  $u_z = -4300,900$  mm.

Chceme-li modelovat konstrukci pomocí příhradových prutů, zadáváme opět jednotlivé prvky jako obecné nosníky a ve vlastnostech jim přiřadíme FEM typ "pouze osové síly". Typ řešiče nastavíme "Iterativní" a při 100 přírůstcích a 100 iteracích získáme modifikovanou Newtonovou-Raphsonovou metodou posuny  $u_x = 354,946$  mm a  $u_z = -4300,690$  mm.

Do závěrečné tabulky budou opět vypsány posuny konstrukce modelované pomocí

nosníků a kloubů.

#### 3.6.3 Axis

Při definici prvků nastavíme typ Příhradový prut Pro nelineární statickou analýzu je pak použito 100 přírůstků a 100 iterací a hodnoty posunů jsou  $u_x = 355,049$  mm a  $u_z = -4300,914$  mm.

![](_page_45_Figure_4.jpeg)

Obrázek 3.28: Axis – výsledný tvar konstrukce

#### 3.6.4 ANSYS

V úloze byly použity prvky "LINK8", kterým byla připsána příslušná průřezová plocha a kvůli stabilitě výpočtu také malé počáteční přetvoření(ISTRN), které bylo nastaveno na hodnotu 10−<sup>9</sup> . V okně Solution Controls je třeba nastavit Large Displacements, počet přírůstků a počet iterací.

V prvním kroku se bod c (dle obr. 3.25) pomocí deformační podmínky posune o 3 m, bod d o 4 m nahoru a proběhne výpočet. V následujícím kroku se tyto okrajové podmínky odstraní a příklad je dopočítán.

Pro 10 přírůstků je třeba povolit alespoň 65 iterací. Hodnoty posunů potom jsou  $u_x = 355,050$  mm a  $u_z = -4300,900$  mm.

![](_page_46_Picture_284.jpeg)

#### 3.6.5 Shrnutí výsledků

Tabulka 3.9: Výsledky příkladu 3.6

#### 3.7 Prolomení příhradové soustavy

Dva neposuvně podepřené pruty jsou spojeny kloubem. V místě spojení působí svislá síla $P=10\,000$  kN. Rozměry konstrukce dle obrázku 3.29 jsou  $l_1=10$  m,  $l_2=1$  m, vnější průměr trubky  $D = 660$  mm a tloušťka  $t = 14, 2$  mm.

![](_page_46_Figure_6.jpeg)

Obrázek 3.29: Zadání – prolomení příhradové soustavy

Síla 10 000 kN je pro danou konstrukci nadkritická. Při postupném zatěžování dojde při překročení kritické síly k tzv. "prolomení", dále se konstrukce bude chovat jako závěs dle obr. 3.30.

Řešení takového problému lze nalézt např. v [3]:

$$
\frac{P}{2} = \frac{EA}{l} \cdot \frac{\sqrt{l^2 + 2u_z'z_1 + z_1^2} - l}{\sqrt{l^2 + 2u_z'z_1 + z_1^2}} (u_z' + z_1)
$$

Použitím vzorce lze dopočítat  $u'$  $z_{z}^{\prime}$  a následně také celkový posun kloubu. Při dosazení zadaných hodnot vychází  $u_z = 2467, 364$  mm.

![](_page_47_Figure_1.jpeg)

Obrázek 3.30: Prolomení – výpočet deformací

#### 3.7.1 RFEM

Stejně jako v úloze 3.6 i v tomto příkladu je možnost volby, zda budeme soustavu modelovat pomocí příhradových prutů, nebo jako nosníky s klouby. V obou případech je pak nutno v parametrech výpočtu nastavit postkritickou analýzu.

V obou variantách po prolomení vychází stejná hodnota, a to  $u_z = 2467,948$  mm.

![](_page_47_Figure_6.jpeg)

Obrázek 3.31: Výsedný tvar konstrukce po prolomení

#### 3.7.2 Scia

Při modelování soustavy pomocí nosníků s klouby vychází  $u_z = 2467,920$  mm, přiřadímeli prutům FEM typ "pouze osové síly" a změníme je tak v příhradové pruty, je výsledný posun stejný. Přitom platí, že musí být nastavena Modifikovaná Newtonova-Raphsonova metoda pro řešení geometrických nelinearit, na typu řešiče nezáleží.

#### 3.7.3 Axis

Pruty byly zadány jako příhradové, takže bez dalšího dělení na konečné prvky. Ve výpočtu bylo nastaveno 100 přírůstků a 100 iterací a výsledkem je $u_z=2\,469,545$ mm. Stejný výsledek vychází již asi od 20 přírůstků.

#### 3.7.4 ANSYS

Pruty byly v tomto případě modelovány prvky "LINK8". Pro ocel volíme materiálový model lineárně elastický izotropní s příslušnou hodnotou modulu pružnosti. Každý prut byl rozdělen na 20 prvků.

Nastavení analýzy je dle obr.  $3.32 - A \Rightarrow$  Large Displacement – velká přemístění, B ⇒ nastavení času konce výpočtu, C ⇒ počet přírůstků, D ⇒ četnost ukládání vypočtených dat do výsledkového souboru. Kromě toho je na kartě Nonlinear (E) zadáno maximálně 50 iterací.

![](_page_48_Picture_105.jpeg)

Obrázek 3.32: Zadání možností analýzy v programu ANSYS – prolomení

Stejně jako v předchozím případě i zde byla v prvním kroku nastavena deformační podmínka pro působiště síly – bod byl posunut o  $2·l<sub>2</sub>$  ve směru síly, v druhém kroku byla tato podmínka odstraněna. V obou příkladech tedy vlastně přeskočíme oblast výpočtu, ve které narůstají přemístění bez přitěžování.

Výsledná hodnota posunu je  $u_z = 2467, 400$  mm.

#### 3.7.5 Shrnutí výsledků

| Labulka 0.10. Vysicuky priklauti 0.1 |                 |                 |  |  |  |  |  |
|--------------------------------------|-----------------|-----------------|--|--|--|--|--|
|                                      | $u_z(l/2)$ [mm] | přesnost $[\%]$ |  |  |  |  |  |
| Přesné řešení                        | 2467,364        |                 |  |  |  |  |  |
| <b>RFEM</b>                          | 2467,948        | 100,024         |  |  |  |  |  |
| Scia                                 | 2467,920        | 100,023         |  |  |  |  |  |
| Axis                                 | 2469,545        | 100,088         |  |  |  |  |  |
| <b>ANSYS</b>                         | 2467,400        | 100,001         |  |  |  |  |  |

Tabulka 3.10: Výsledky příkladu 3.7

#### 3.8 Kroucení

Cílem této úlohy bylo zjistit, zda programy umožňují vytvořit vlastní tvar průřezu a následně průřez rozdělit na konečné prvky a spočítat jeho moment setrvačnosti v kroucení.

K modelování byl zvolen průřez IPE 200, jehož rozměry byly převzaty z [5] viz obr. 3.33.

![](_page_49_Figure_8.jpeg)

Obrázek 3.33: Průřez IPE 200

Pro srovnání je použito přesné řešení dle [6], kde se pro válcovaný průřez IPE 200 uvádí moment setrvačnosti v kroucení $I_t=6,846~\mathrm{cm}^4$ .

#### 3.8.1 RFEM – SHAPE THIN

Program RFEM zřejmě výpočet průřezových charakteristik pomocí dělení na konečné prvky neumožňuje (přinejmenším o tom není zmínka v manuálu), proto byl pro modelování a výpočet použit program SHAPE-THIN, který se automaticky instaluje spolu s programy RFEM a RSTAB. Zde je třeba nastavit výpočet pomocí FEM. Postup nastavení je zřejmý z obrázku 3.34.

![](_page_50_Figure_3.jpeg)

Obrázek 3.34: SHAPE-THIN – nastavení výpočtu

Vypočtená hodnota je  $I_t = 5,990$  cm<sup>4</sup>

#### 3.8.2 Scia

V zadávání nového průřezu byla zvolena možnost Obecný průřez. Průřez požadovaného tvaru a rozměrů byl potom vytvořen pomocí polygonu a polygonálních otvorů. V dalším nastavení bylo třeba zatrhnout volbu Výpočet FEM. Spočítaný moment setrvačnosti v kroucení je  $I_t = 6,619$  cm<sup>4</sup>.

![](_page_51_Figure_1.jpeg)

Obrázek 3.35: Scia – charakteristiky průřezu spočítané pomocí MKP

#### 3.8.3 Axis

Průřez zadáme v editoru průřezů. V takto zadaném průřezu je moment setrvačnosti v kroucení počítán vždy pomocí metody konečných prvků. Výsledkem je  $I_t = 7,008 \text{ cm}^4$ .

![](_page_51_Figure_5.jpeg)

Obrázek 3.36: Axis – charakteristiky průřezu spočítané pomocí MKP

#### 3.8.4 ANSYS

Pro výpočet lze průřez zadat pomocí dialogu Beam Tool. Hustota sítě se volí na stupnici 0 – 5, kde 0 je nejhrubší síť a 5 nejjemnější. Byly tedy použity tyto dvě krajní hodnoty, výsledky jsou znázorněny na obrázku 3.37. Momenty setrvačnosti jsou uvedeny v základních jednotkách. Do závěrečného srovnání bude zahrnut výsledek počítaný při menší hustotě sítě, protože je přesnější.

![](_page_52_Figure_3.jpeg)

Obrázek 3.37: ANSYS – výsledky pro dvě různé hustoty sítě

Tento způsob ovšem neumožňuje modelovat zaoblení na styku stojiny a pásnice. Program umožňuje i modelování průřezů se zaoblenými styky, při kterém se použije uživatelský profil ASEC vytvořený pomocí prvků "MESH200". V takovém případě vychází moment setrvačnosti v kroucení  $I_t = 6,85 \text{ cm}^4$ .

Do následného srovnání budou zahrnuty výsledky získané pomocí Beam Tool.

#### 3.8.5 Shrnutí výsledků

V této úloze jsou odchylky od přesného řešení poměrně značné. Varovný je zejména příklad z ANSYSu, který ukazuje, že při použití první dostupné cesty pro modelování průřezů – Beam Tool – získáme řešení, které se odchyluje od teoreticky určené hodnoty o více než 22 %. Modelujeme-li naopak průřez pomocí prvků typu MESH, odchylka je menší než 0,5 %.

|                   | $\cdots$                 |                 |
|-------------------|--------------------------|-----------------|
|                   | $I_t$ [cm <sup>4</sup> ] | přesnost $[\%]$ |
| Přesné řešení     | 6,846                    |                 |
| <b>SHAPE-THIN</b> | 5,990                    | 87,496          |
| Scia              | 6,619                    | 96,684          |
| Axis              | 7,008                    | 102,366         |
| <b>ANSYS</b>      | 5,320                    | 77,710          |

Tabulka 3.11: Výsledky příkladu 3.8

## Kapitola 4

## Závěr

V práci byly modelovány příklady zaměřené na vzpěr, kroucení a geometrické nelinearity. Cesta vedoucí k výsledku je u jednotlivých programů různá, výsledky jsou však většinou podobné.

Uživatelsky velmi přívětivý program RFEM umožňuje úspěšně modelovat většinu řešených úloh i bez předchozích zkušeností. Program nabízí množství typů prutových prvků, jejichž zásadní odlišnosti jsou uvedeny v popisu programu. Na problémy je potom možné narazit při snaze spočítat průřezové charakteristiky pomocí konečných prvků. Sice jsou společně s programem instalovány i programy SHAPE-THIN a SHAPE-MASSIVE, které tento výpočet umožňují pro tenkostěnné a masivní průřezy, nedostatkem však je jediná verze nápovědy k programům – uživatel je odkázán pouze na němčinu a při její neznalosti musí využít zkušenosti z programu RFEM a doufat, že platí i pro tyto doplňkové programy. Proto byl také alespoň zobrazen postup nastavení výpočtu pomocí FEM.

Scia také disponuje více druhy prutových prvků, pro aktivaci dalších rozšiřujících funkcí je však zásadní správné nastavení funkcionalit projektu, proto je vždy uvedeno, které funkcionality jsou pro danou úlohu zapnuté.

V programu Axis jsou tři základní typy prutů. Pokud žádný z nich přesně neodpovídá prvkům použitým v konstrukci, uživatel musí zvolit ten, který se vlastnostmi nejvíce blíží těm požadovaným a dalšími volbami dále zmenšit případné rozdíly mezi konstrukcí skutečnou a tou, která je zadávána do programu. Může přitom využít možnost libovolně upravovat například průřezové charakteristiky, čehož bylo využito v příkladech s lany. V programu není možno zadat sledující zatížení, což může způsobit potíže třeba při modelování konstrukcí zatížených větrem, je-li možné současně očekávat velká přemístění.

ANSYS nabízí velké množství prvků, což umožňuje zadat i poměrně složité konstrukce. Současně to však klade značné nároky na uživatele, který musí pečlivým studiem manuálů vybrat vhodné prvky a nastavit jim všechny požadované charakteristiky. Přestože program umožňuje modelovat i sledující zatížení, v našem případě výpočet nekonvergoval a výsledku nebylo dosaženo. Pro pohyblivé konstrukce slouží jiné programy této firmy a ANSYS v této oblasti tedy projevuje značná omezení, což se ukázalo nejen v úloze týkající se lana zatíženého sledujícím zatížením. Prakticky všechny příklady obsahující v řešení pohyb byly nakonec počítány ve víc krocích, kdy byl pohyb buď přímo překonán pomocí nastavení deformačních podmínek v 1. kroku, nebo byl alespoň tlumen pomocí pružiny.

Srovnáním s přesným řešením bylo zjištěno, že je-li úloha správně vymodelována, konstrukce rozdělena na přiměřený počet prvků a nastaven vhodný počet iterací, programy řeší dané problémy většinou velmi přesně s odchylkou menší než 0,5 %. Výjimku tvoří příklad 3.8, ve kterém bylo možno vysledovat poměrně velké odchylky od přesného řešení a i výsledky jednotlivých SW se vzájemně značně lišily.

Studie ukázala, že ve většině případů lze získat velmi přesné řešení, ačkoli někdy musí být zváženy postupy, jak překonat omezení programu, aby k výsledku došel. To se týká zejména stabilizace výpočtu pomocí různých prvků malé tuhosti, případně malého předpětí, přičemž tuhost (velikost) těchto dodatečných opatření je dostatečně malá, aby neovlivňovala výsledek. Problémy mohou vyvstat při řešení konstrukcí zatížených sledujícím zatížením, případně při snaze zjistit průřezové charakteristiky pomocí MKP.

## Literatura

- [1] ŠMIŘÁK, Svatopluk. *Pružnost a plasticita I.* 3. vyd. Brno: Akademické nakladatelství CERM, s.r.o., 2006, 213 s. ISBN 80–7204–468–0.
- [2] NĚMEC, Ivan, et al. *Finite Element Analysis of Structures: Principles and Praxis*. Přeložila Burkartová, M., Rounová, L., Roun, P. Aachen: Shaker Verlag, 2010, 635 s. ISBN 978–3–8322–9314–7.
- [3] KOLÁŘ, Vladimír. *Nelineární mechanika: celostátní kurs pro projektanty*. Ostrava: Dům techniky ČSVTS, 1985, 206 s.
- [4] NĚMEC, Ivan. *Základy nelineární mechaniky*. Brno, 2006, 81 s.
- [5] ČSN 42 5553. *Tyče průřezů IPE z konstrukčních ocelí válcované za tepla. Rozměry*. Praha: Český normalizační institut, 1985.
- [6] KRAUS, M., KINDMANN, R. *St. Venants Torsion Constant of Hot Rolled Steel Profiles and Position of the Shear Centre.* Institute for Steel and Composite Structures, University of Bochum, Germany.
- [7] MENKEN, C. M. *A Hybrid Formulation for Determining Torsion and Warping Constants.* Eindhoven University of Technology, 1988.
- [8] PILKEY, W. D. *Analysis and Design of Elastic Beams: Computational Methods*. Chichester (USA): Wiley, 2002, 463 s. ISBN 04–713–8152–7.
- [9] *Program RFEM 4: výpočet prostorových konstrukcí metodou konečných prvků, popis programu*. Praha: Ing. Software Dlubal s.r.o., 2010, 517 s.
- [10] *Scia Engineer: referenční příručka*. Praha: Nemetschek Scia, s.r.o., 2011.
- [11] *AxisVM* <sup>R</sup> *Finite Element Analysis & Design Program Version 10: User's Manual*. Inter-CAD Kft., 370 s.
- [12] *ANSYS Users Theory Reference: ANSYS 12.0 Documentation*. Canonsburg (Pennsylvania, USA): SAS IP. Inc., 2009.

[13] *ANSYS Users Theory Reference: ANSYS 14.0 Documentation*. Canonsburg (Pennsylvania, USA): SAS IP. Inc., 2011.

# Seznam tabulek

![](_page_58_Picture_49.jpeg)

# Seznam obrázků

![](_page_59_Picture_71.jpeg)

![](_page_60_Picture_106.jpeg)

![](_page_61_Picture_74.jpeg)

# Seznam zkratek

![](_page_62_Picture_152.jpeg)